# <span id="page-0-0"></span>**Dell™ E198FP** 평면 모니터 사용자 안내서

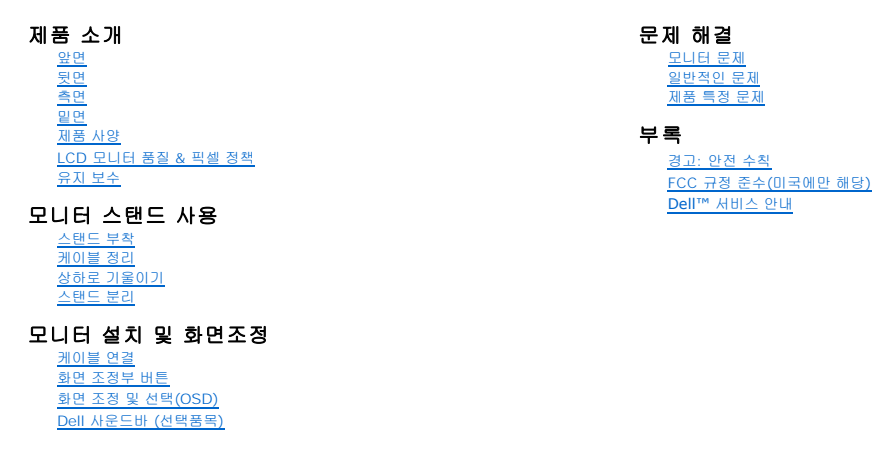

### 참고**,** 알림 및 주의

이 안내서에서, 굵은체나 기울임체로 표시되고 그 앞에 아이콘이 오는 문장이 있을 수 있습니다. 이 블록은 참고, 알림 및 주의로 이것은 다음과 같이 사용됩니다.

■ 참고: '참고'는 컴퓨터 활용에 도움이 되는 중요한 정보입니다.

 $\bigodot$  알림: '알림'은 잠재적인 하드웨어 손상이나 데이터 손실을 나타내며 이 문제를 피하는 방법을 알려줍니다.

주의: '주의'는 재산상의 손실, 개인적인 상해, 사망 등의 발생 가능성을 알려줍니다.

일부 경고는 다른 형식으로 표시되기도 하며 앞에 아이콘이 없을 수도 있습니다. 이런 경우 주의 표현 방식은 해당 관할 기관의 명령에 따른 것입니다.

## 이 안내서에 있는 내용은 사전 통보 없이 변경될 수 있습니다**. © 2007–2008 Dell™ Inc.** 모든 판권 소유**.**

Dell™ Inc.의 서면 승인없이 제작되는 복제 행위는 엄격히 규제합니다.

이 문서에 사용되는 상표에 대한 설명: *Dell, DELL 로고, Inspiron, Dell Precision, Dimension, OptiPlex, Latitude, PowerEdge, PowerVault, PowerApp, Dell OpenManage 는 Dell™ Inc의 상표이며, <i>Microsoft*<br>와 Windows 는 Microsoft Corporation의 등록 상표이고, *E* 

기타 상표 및 상표명은 명명한 각 제품 표시 및 이름이나 각 제품을 나타내는 항목으로 이 문서에서 그대로 사용될 수 있습니다. Dell™ Inc.은 Dell사가 아닌 상표 및 상표명에 대한 소유권을 인정하지 않습니다.

Model E198FP

2007 년 4 월 Rev. A02

### <span id="page-1-0"></span>목차 [페이지로](file:///C:/data/Monitors/E198FP/ko/ug/index.htm) 돌아가기

# 제품 소개

**Dell™ E198FP Flat Panel Monitor** 

- [앞면](#page-1-1)
- [뒷면](#page-1-2)
- [측면](#page-2-1)
- $^{\circ}$  일면
- [제품](#page-4-1) 사양
- LCD [모니터 품질](#page-6-1) & 픽셀 정책
- [유지](#page-7-1) 보수

# <span id="page-1-1"></span>앞면

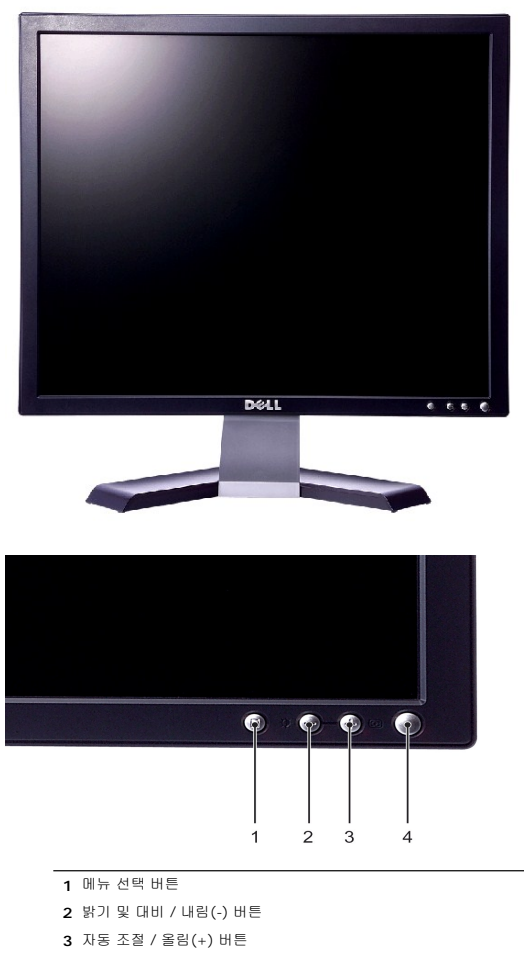

<span id="page-1-2"></span>**4** LED 표시기가 달린 전원 켜기/끄기 버튼

<span id="page-2-0"></span>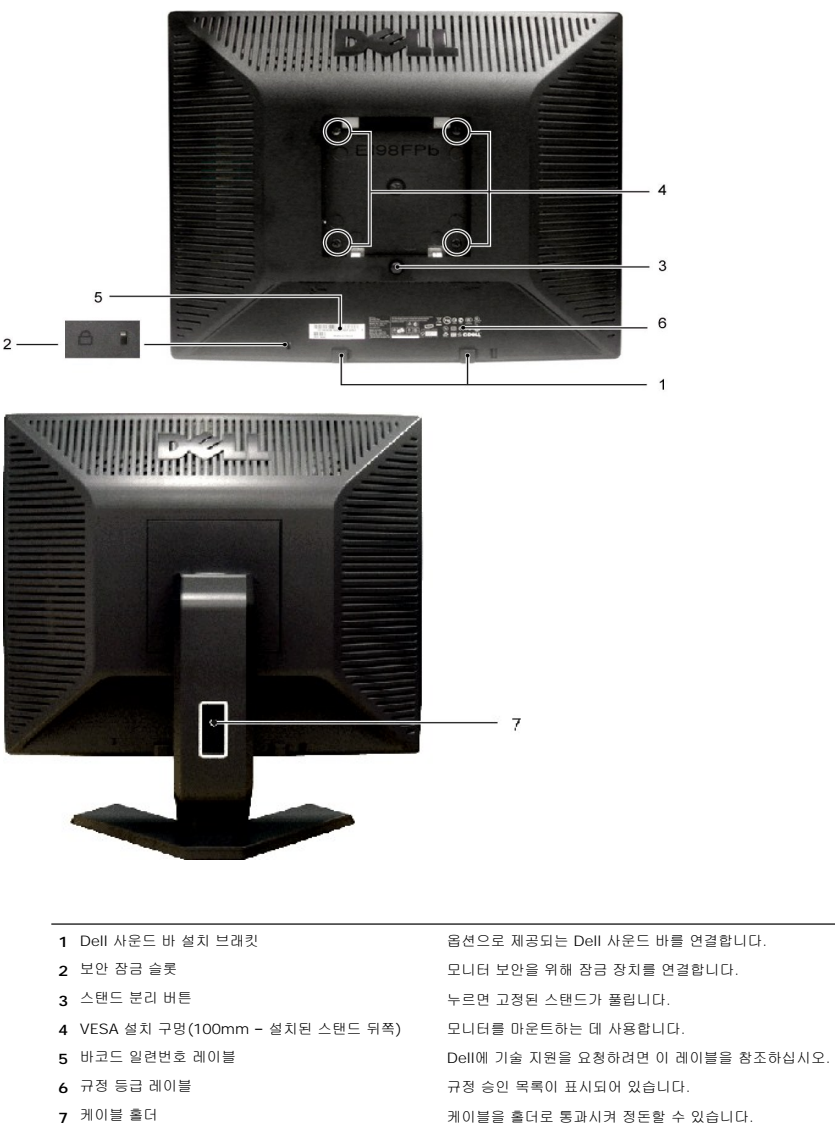

<span id="page-2-1"></span>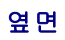

<span id="page-3-0"></span>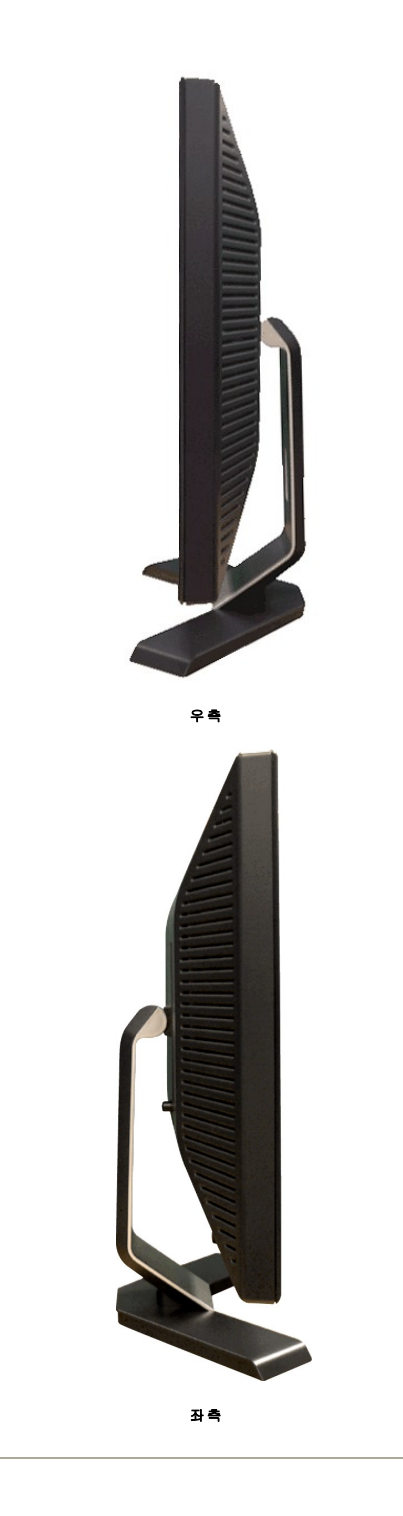

<span id="page-3-1"></span>밑면

<span id="page-4-0"></span>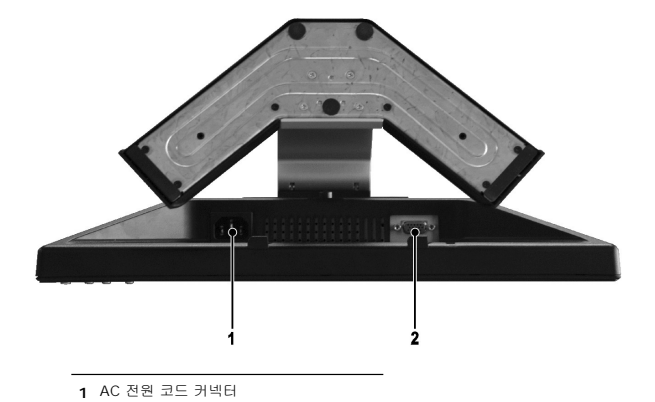

<span id="page-4-1"></span>제품 사양

**2** VGA 커넥터

### 일반

모델명 E198FP

## 평면 패널

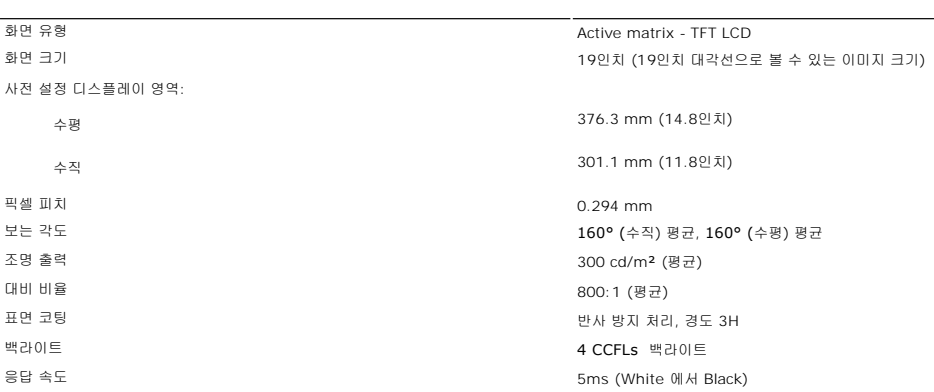

## 해상도

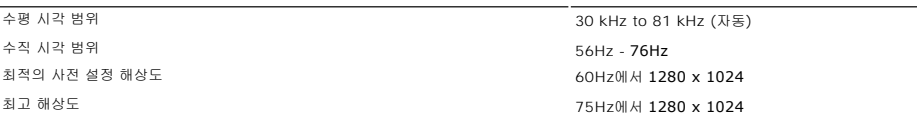

## 사전 설정 디스플레이 모드

Dell은 아래 표에 나와 있는 모든 사전 설정 모드에 대해서는 이미지 크기와 중앙 위치를 보증합니다.

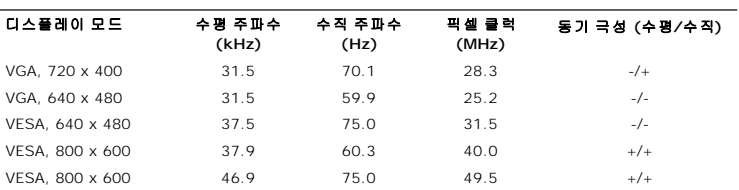

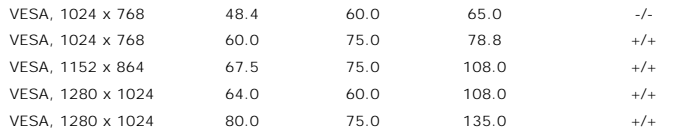

### 전기 사양

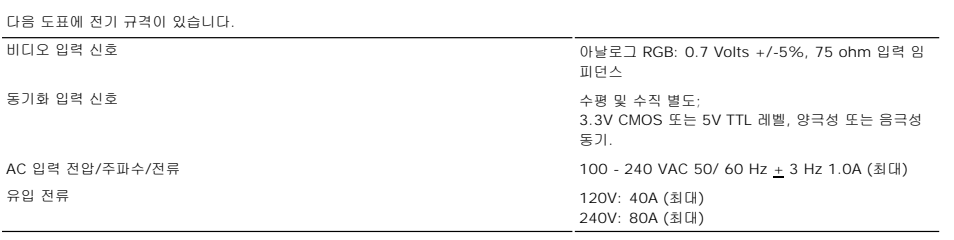

### 물리적 특징

다음 도표에 물리적 특성이 있습니다.

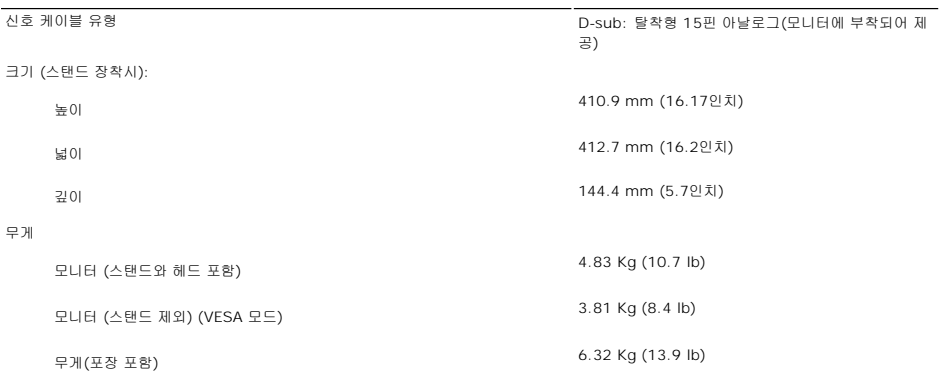

### 환경

다음 도표에 환경 제한이 있습니다.

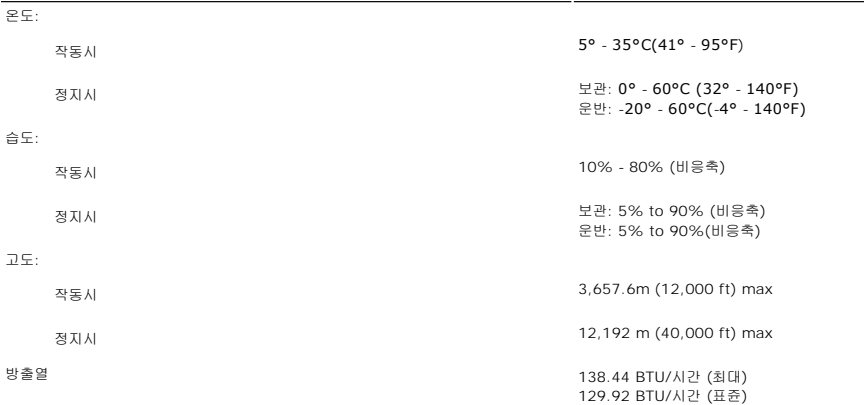

### 전력 관리 모드

컴퓨터에 VESA의 DPMS 지원 디스플레이 카드나 소프트웨어가 설치되어 있는 경우 모니터를 사용하지 않으면 자동으로 소모 전력을 줄일 수 있습니다. 이를 '절전 모드'\*라 합니다.<br>키보드, 마우스 또는 기타 다른 입력 장치에서 입력 신호가 컴퓨터에 감지되면 모니터는 자동으로 켜집니다. 아래 표에는 자동 절전 기능을 사용했을 때 소모 전력과 신호가 나와 있습니다.

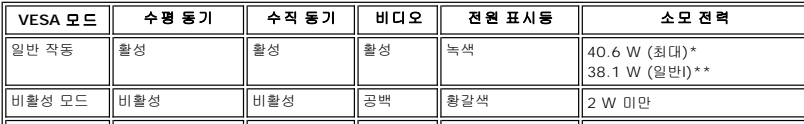

<span id="page-6-0"></span>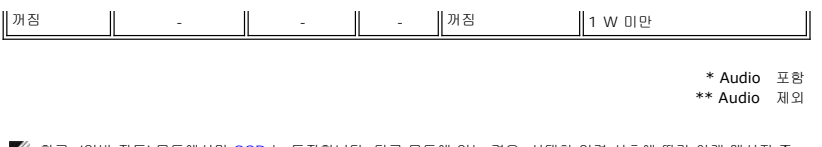

참고: '일반 작동' 모드에서만 <u>[OSD](file:///C:/data/Monitors/E198FP/ko/ug/setup.htm#Using%20the%20OSD)</u> 는 동작합니다. 다른 모드에 있는 경우, 선택한 입력 신호에 따라 아래 메시지 중<br>하나가 나타납니다.

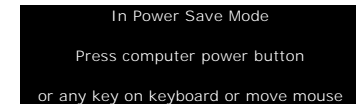

컴퓨터를 활성화하고 모니터를 켜서 [OSD](file:///C:/data/Monitors/E198FP/ko/ug/setup.htm#Using%20the%20OSD)를 표시합니다.

# 핀 할당

### **VGA** 커넥터

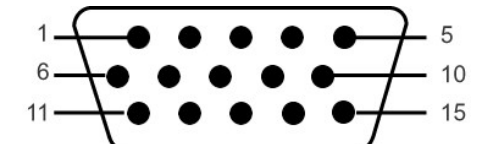

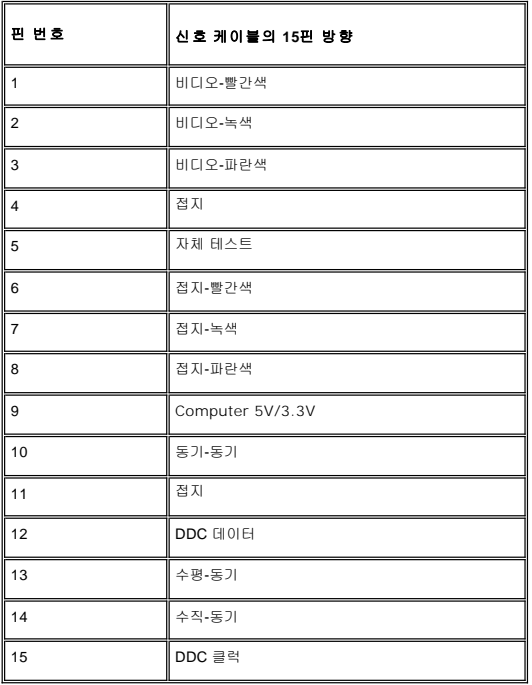

### 플러그 앤 플레이 기능

플러그 앤 플레이가 지원에는 컴퓨터에 모니터를 설치하면 됩니다. 모니터는 DDC 프로토콜을 통해 컴퓨터에 EDID를 자동 제공하므로 컴퓨터는 자동 구성되면서 모니터 설정이 최적화됩<br>니다. 사용자가 다른 설정을 선택할 수도 있지만 일반적으로 모니터는 자동 설치됩니다.

## <span id="page-6-1"></span>**LCD** 모니터 품질 **&** 픽셀 정책

LCD 모니터 제조 과정 동안, 한 개 이상의 픽셀들을 일정한 상태로 고정할 수 있습니다. 가시적인 결과로 매우 작은 짙은 점이나 밝게 변색된 점으로 보이는 고정된 픽셀입니다.

<span id="page-7-0"></span>대부분의 모든 경우에 이러한 고정된 픽셀들은 잘 보이지 않고 사용성이나 표시 품질을 저하시킵니다. 고정된 픽셀들이 1~5개로 표시되면 정상으로 간주하고 경쟁력있는 표준 범위에 있 다고 간주합니다. 자세한 정보는 Dell 지원 사이트인 support.dell.com을 참조하기 바랍니다.

## <span id="page-7-1"></span>유지 보수

모니터의 이미지 품질을 가장 좋은 상태로 유지하려면 동적으로 변하는 화면 보호기를 사용하고 모니터를 사용하지 않을 때는 모니터를 끄십시오.

주의: 모니터를 청소하기전에 안전 [수칙을](file:///C:/data/Monitors/E198FP/ko/ug/appendx.htm#Safety%20Information) 읽고 따르십시오.

주의: 모니터를 청소하기 전에 전원 콘센트에서 전원 코드를 뽑으십시오.

- l 정전기 방지 화면을 닦으려면, 부드럽고 깨끗한 헝겊에 물을 살짝 적신 후 사용하십시오. 가능하면 정전기 방지 코팅을 위해 제작된 특수 화면 청소용 티슈나 세제를 사용하십시오.<br>l 진회색의 모니터 커버를 닦을 때는 세제를 사용하지 마십시오. 어두운 색의 플라스틱에 세제를 사용하면 불투명한 막이 생깁니다. 모니터 커버를 닦을 때는 미지근한 물에 헝겊을 살 짝 적셔 사용하는 것이 좋습니다.
- <sup>l</sup> 모니터 배송시, 하얀색 분말이 플라스틱이나 베젤 가장가리에 보일수도 있습니다. 발견시에는 간단히 닦아내면 됩니다. <sup>l</sup> 어둔색상의 플라스틱 재질은 밝은색상의 모니터 보다 더 많은 흠집을 나타낼 수 있습니다. 미드나이트 회색 모니터를 주의깊게 취급하십시오.
- 

### <span id="page-8-0"></span>부록**: Dell™ E198FP Flat Panel Monitor**

- 경고: [안전 수칙](#page-8-1)
- FCC 규정 준수([미국에만 해당](#page-8-2))
- O Dell™ [서비스 안내](#page-9-1)

## <span id="page-8-1"></span>경고**:** 안전 수칙

주의**:** 이 설명서에서 지정한 내용이 아닌 조절, 조정 또는 절차를 사용하면 감전, 전기 위험 및 기계적인 위험에 노출될 수 있습니다.

컴퓨터 모니터를 연결하고 사용할 때 다음 수칙을 읽고 따르십시오.

- <sup>l</sup> 컴퓨터 손상을 피하려면 전원 공급기에 있는 전압 선택 스위치가 사용자 지역에서 사용 가능한 교류전압(AC)과 일치하도록 설정하십시오. :
	- ा 는 8을 피아다는 단단 S탑가에 졌는 단법 단국 도개자가 제8차 자국에서 제8 개량단 표가단법(МО)과 분자이도국 분양이다.<br>ㅇ 대부분의 미주 지역과 일본, 대한민국(220V/60Hz), 대만 등과 같은 일부 극동아시아 지역에서는 115V/60Hz를 사용합니다.
		- 。<br>- 대부분의 유럽, 중동 및 극동아시아 지역에서는 230V/50Hz를 사용합니다.
	- 항상 사용자의 모니터가 해당 지역에서 사용 가능한 AC 전압에서 작동할 수 있도록 전기적인 정격이 일치하는지 확인하십시오.

<mark>∕∕ 참고</mark>:이 모니터는 교류전원 입력 설정을 위해 전원 선택을 할 필요가 없습니다. 이것은 자동적으로 해당 입력 전원에 자동적으로 맞추며, 허용 전원범위는 전기 사양 부분에 명시되 어 있습니다.

- <sup>l</sup> 열이나 직사 광선에 노출되거나 온도가 매우 낮은 장소에서 LCD 모니터를 사용하거나 보관하지 마십시오 .
- <sup>l</sup> 온도 차이가 심한 장소 간에 LCD 모니터를 이동하지 마십시오 .
- <sup>l</sup> LCD 모니터가 심한 진동이나 강한 충격을 받지 않도록 주의하십시오 . 예를 들어 , LCD 모니터를 트럭에 싣지 마십시오 .
- <sup>l</sup> 습도가 높거나 먼지가 많은 환경에서 LCD 모니터를 사용하거나 보관하지 마십시오 .
- <sup>l</sup> LCD 모니터에 물이나 기타 액체를 쏟거나 스며들지 않도록 주의하십시오 .
- <sup>l</sup> 평면 모니터를 실온에서 보관하십시오 . 온도가 과도하게 낮거나 높은 경우 , 디스플레이의 액정에 좋지 않은 영향을 미칠 수 있습니다 . <sup>l</sup> 모니터의 틈 사이로 어떤 금속 물체도 집어넣지 마십시오. 집어넣는 경우 감전의 위험을 초래할 수 있습니다.
- <sup>l</sup> 감전을 피하기 위해 모니터 내부를 만지지 마십시오. 공인 기술자만 모니터 덮개를 열어야 합니다.
- <sup>l</sup> 전원 케이블이 손상된 경우에는 모니터를 사용하지 마십시오. 전원 케이블 위에 어떤 물건을 올려놓지 마십시오. 그리고 항상 사람들이 지나다니는 곳에서 멀리 떨어진 곳에 전원 케 이블을 두십시오.
- <sup>l</sup> 전기 콘센트에서 모니터 연결을 해제할 때 케이블을 잡지 말고 코드를 잡고 빼주세요.
- ı 모니터 덮개 있는 틈은 통풍을 위한 것입니다. 과열을 방지하기 위해 이러한 틈을 막거나 가리지 마십시오. 침대, 소파, 양탄자 또는 다른 부드러운 면 위에 모니터를 놓고 사용하지<br> 않도록 하는데, 그것은 그런 경우 모니터 하단에 있는 통풍구가 막힐 수 있기 때문입니다. 모니터를 책장이나 폐쇄된 공간에 설치할 경우에는 충분히 환기가 되도록 하십시오.
- <sup>l</sup> 습도가 낮고 먼지가 적은 곳에 모니터를 둡니다. 습기가 많은 지하실이나 먼지가 많은 복도와 같은 장소는 피하십시오.
- <sup>l</sup> 모니터가 비를 맞거나 물 근처(주방, 수영장 등)에서 사용하지 않도록 하십시오. 실수로 모니터가 물에 젖은 경우에는 젖은 천으로 닦을 수 있지만, 이 경우 반드시 모니터의 전원 코 드를 먼저 뽑으십시오.
- <sup>l</sup> 모니터는 단단한 표면 놓고 조심스럽게 다룹니다. 화면은 유리로 만들어져 있으므로 떨어뜨리거나 날카로운 물체로 충격을 가하면 손상될 수 있습니다.
- <sup>l</sup> 전기 콘센트에 쉽게 닿을 수 있는 곳에 모니터를 둡니다.
- <sup>l</sup> 모니터가 정상적으로 작동하지 않으면, 특히 모니터에서 이상한 소리가 나거나 이상한 냄새가 나면 즉시 전원 코드를 뽑고 공인 대리점 또는 서비스 센터에 연락합니다.
- 
- l 감전 위험에 노출되므로 뒷면 덮개를 떼어내지 마십시오. 뒷면 커버는 공인 서비스 담당자만 떼어내어야 합니다.<br>l 온도가 너무 높으면 문제가 발생할 수 있습니다. 모니터를 직사광선이 내리쬐는 곳에서는 사용하지 마십시요. 그리고 히터, 스토브, 벽난로 및 다른 열원으로부터도 떨어진 곳에서 사용하십시요.
- <sup>l</sup> 장시간 사용하지 않을 때에는 모니터의 전원 코드를 빼 주세요.
- <sup>l</sup> 서비스를 받기 전에 전기 콘센트에서 모니터의 전원 코드를 빼 주세요.
- ı 이제품안에있는Hg<sup>069</sup>램프에는수은이들어있으며지역, 주또는연방법에따라재생또는폐기해야합니다. 더자세한사항은전자산업협회(EIA, <u>http://www.eiae.org/</u>)로연락하십시오

### <span id="page-8-2"></span>**FCC** 규정 준수**(**미국에만 해당**)**

#### **FCC Class B**

본 장비는 무선 주파수 에너지를 발생시켜 사용하고 방출할 수 있으며, 제조업체의 설명서에 따라 설치해서 사용하지 않을 경우에는 라디오와 TV 수신에 간섭을 일으킬 수 있습니다. 본 장 비는 FCC 규정 Part 15에 명시된 Class B 디지털 장치에 대한 제한을 준수하는 것으로 검사를 통해 확인되었습니다.

본 장치에는 FCC 규정 Part 15의 조항이 적용됩니다. 다음 두 가지 조건에 따라 작동해야 합니다.

- 1. 본 장치가 유해한 간섭을 일으키면 안됩니다.
- 2. 원하지 않는 작동을 일으킬 수 있는 간섭을 포함하여 수신되는 모든 간섭에 본 장치가 견딜 수 있어야 합니다.

참고**:** FCC 규정에 의하면 Dell Inc.의 명시적인 허가 없이 본 장비를 변경하거나 개조하면 작동 권한이 취소될 수 있습니다.

이러한 제한은 주거 환경에 설치할 때 유해한 간섭으로부터 보호하기 위해 제정된 것입니다. 그러나 어떤 특정 설치 조건에서 간섭이 발생하지 않는다는 보장은 없습니다. 장비를 껐다가 켜 보고, 본 장비가 라디오나 TV 수신에 방해가 되는 간섭을 일으키는 것으로 확인되면 다음과 같은 방법으로 간섭 문제를 해결해 보십시오.

- <sup>l</sup> 수신 안테나의 방향을 바꾸십시오.
- <sup>l</sup> 수신기에 대한 시스템의 상대적 위치를 변경하십시오.
- <sup>l</sup> l 시스템을 수신기로부터 멀리 떨어뜨리십시오.
- <sup>l</sup> 시스템과 수신기가 서로 다른 회로에 연결되도록 시스템을 다른 콘센트에 꽂으십시오.

<span id="page-9-0"></span>필요하면 Dell Inc. 대리점이나 경험이 많은 라디오/TV 기술자에게 문의하여 도움을 받으십시오.

다음 정보는 FCC 규정에 따라 장치 또는 본 문서에서 다룬 장치에 있습니다 .

<sup>l</sup> 제품명 : E198FP <sup>l</sup> 모델 번호: E198FPb <sup>l</sup> 회사명 : Dell Inc. Worldwide Regulatory Compliance & Environmental Affairs One Dell Way Round Rock, Texas 78682 USA 512-338-4400

## <span id="page-9-1"></span>**Dell™** 서비스 안내

인터넷과 전화를 통해 Dell에 연락할 수 있습니다.

- 
- <sup>l</sup> 웹을 통한 지원은 support.dell.com 으로 이동하십시오. <sup>l</sup> 웹을 통한 전 세계 지원은 페이지 하단 가까이에 있는 국가**/**지역 선택 메뉴를 사용하거나 다음 표에 열거된 웹 주소를 참조하십시오.
- <sup>l</sup> 이메일을 통한 지원은 다음 표에 열거된 이메일 주소를 참조하십시오.

참고**:** 무료 전화 번호는 해당 번호가 표시되어 있는 국가 내에서만 사용할 수 있습니다.

**참 고:** 일부 국가에서는 해당 국가 부분에 명시한 별도의 전화번호를 이용하여 **Dell ™ XPS ™** 컴퓨터 전용 지원을 받을 수 있습니다 . XPS 컴퓨터 전용 전화번호가 명시되어 있지<br>않은 경우 열거된 지원 전화번호를 통하여 Dell 에 문의하면 적절한 지원부로 전화를 돌려 드립니다 .

<sup>l</sup> 전화를 통한 지원은 다음 표에 제공된 전화번호와 코드를 사용하십시오 .

참고**:** 제공된 연락처 정보는 본 문서의 인쇄 당시 정확한 것으로 여겨졌으며 변경될 수 있습니다.

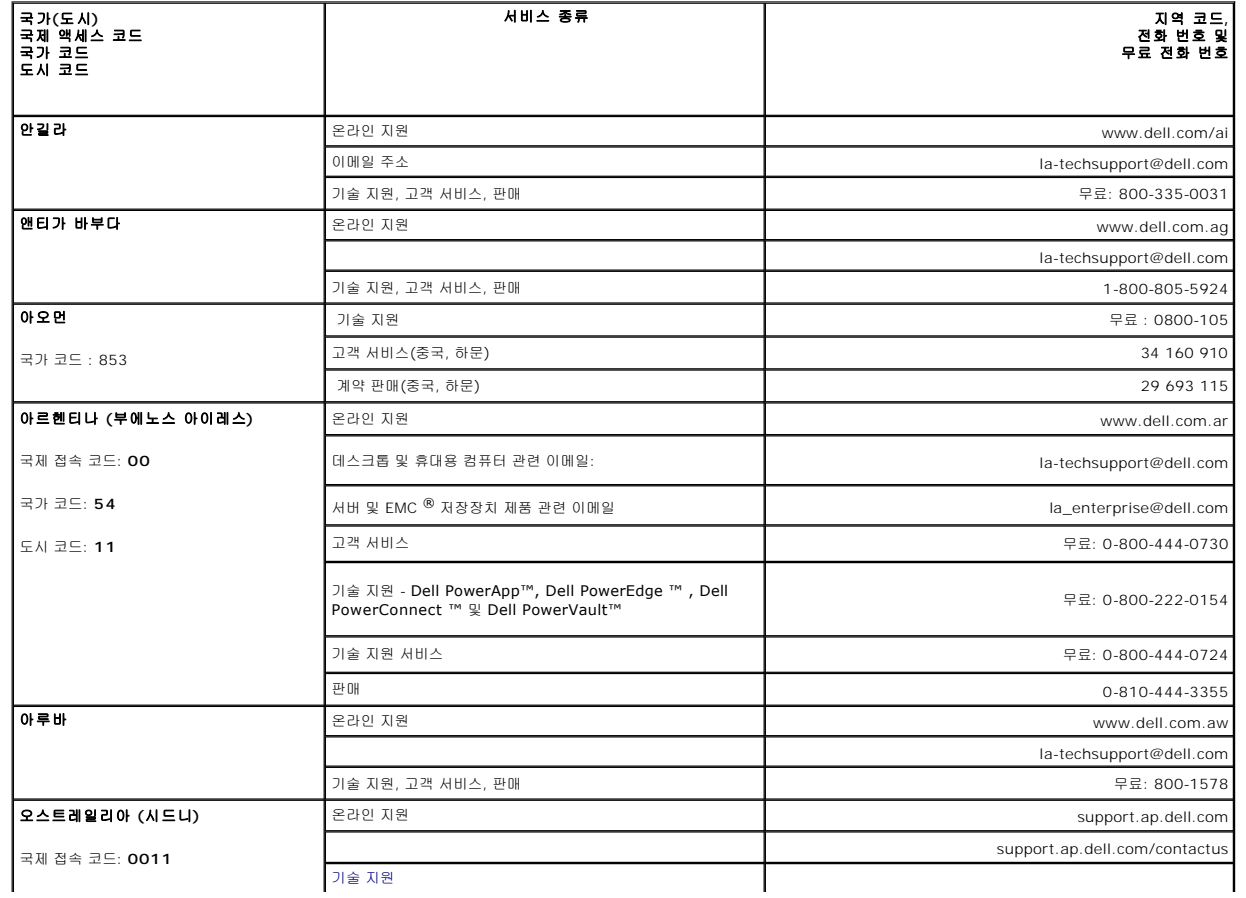

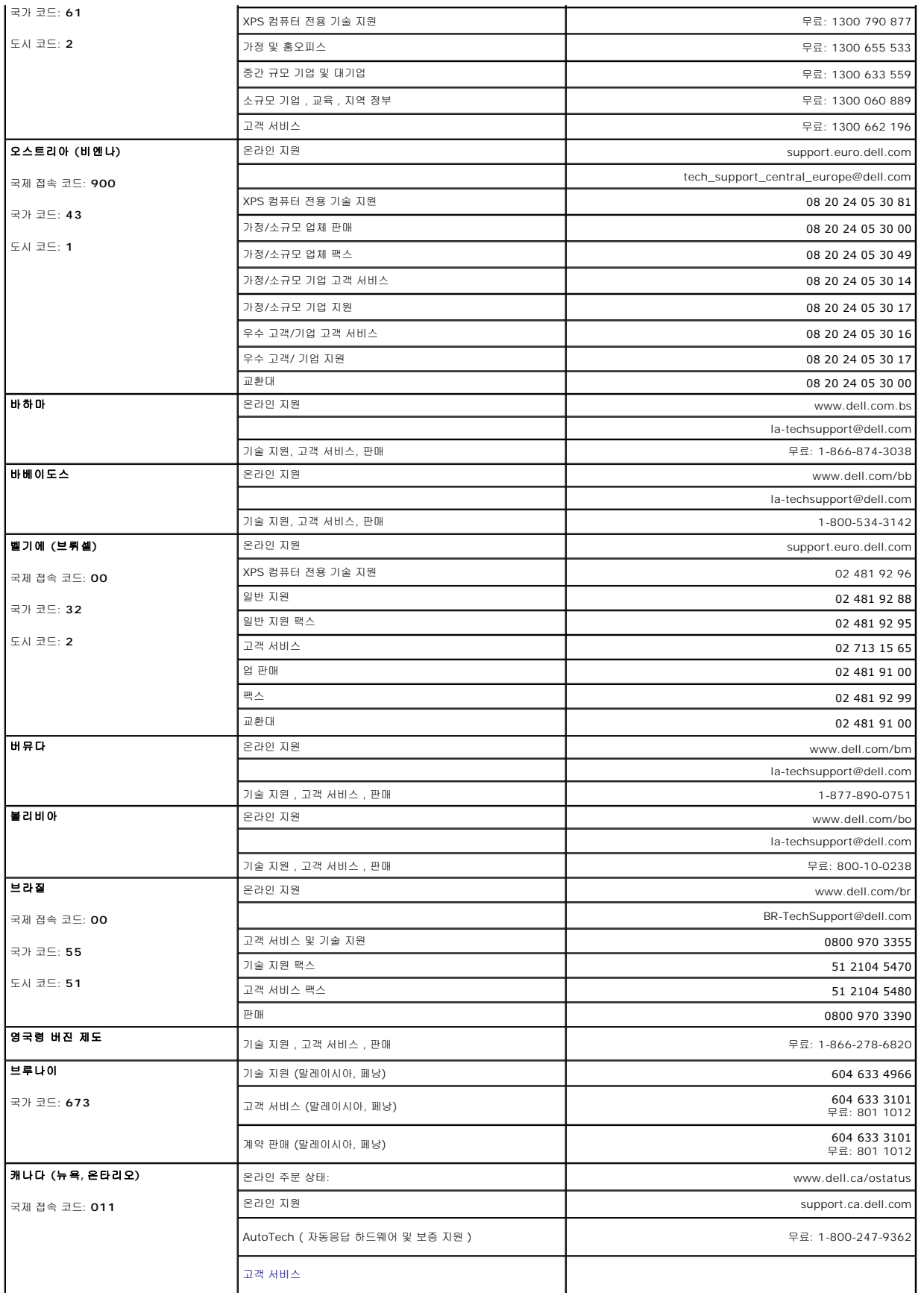

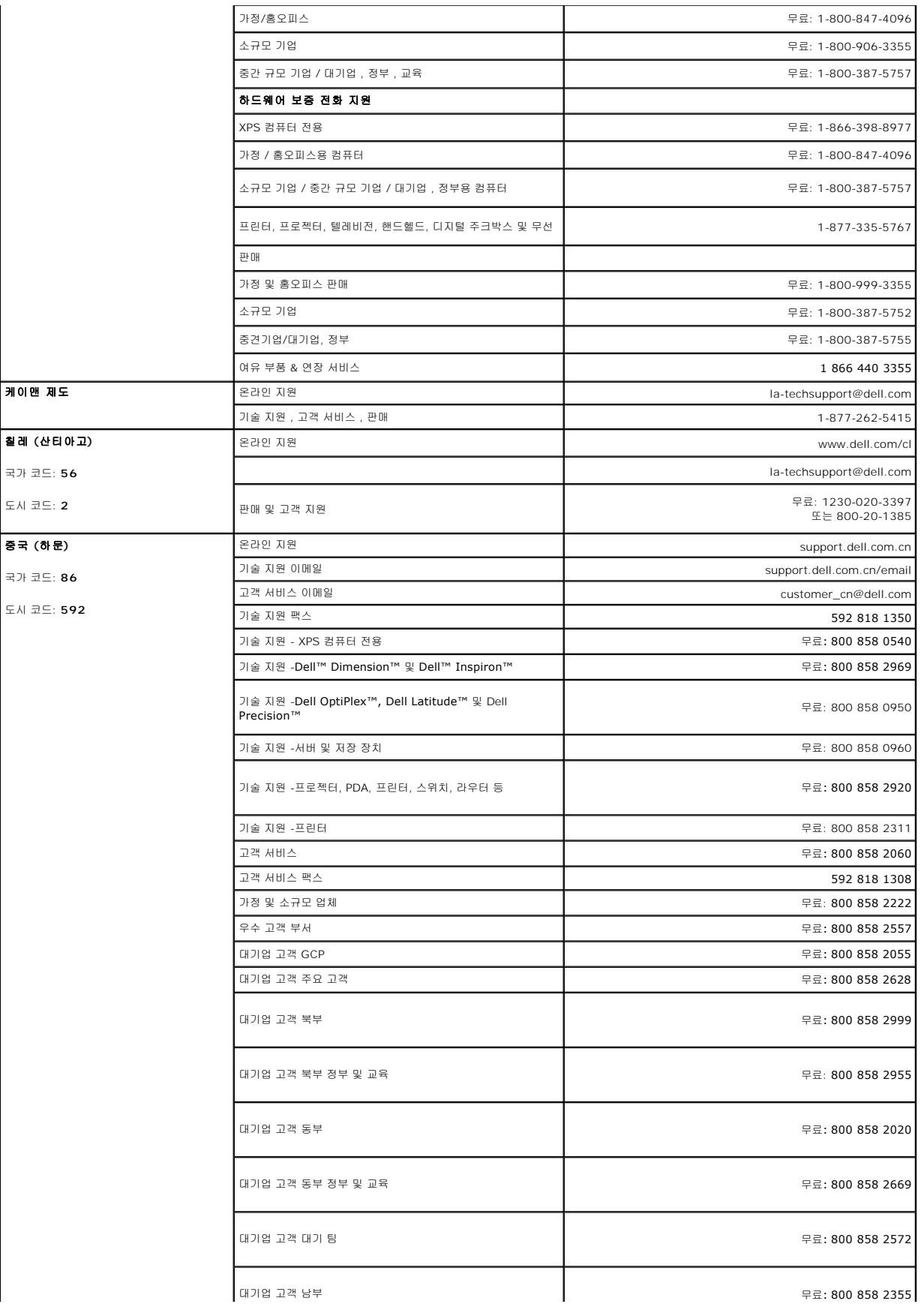

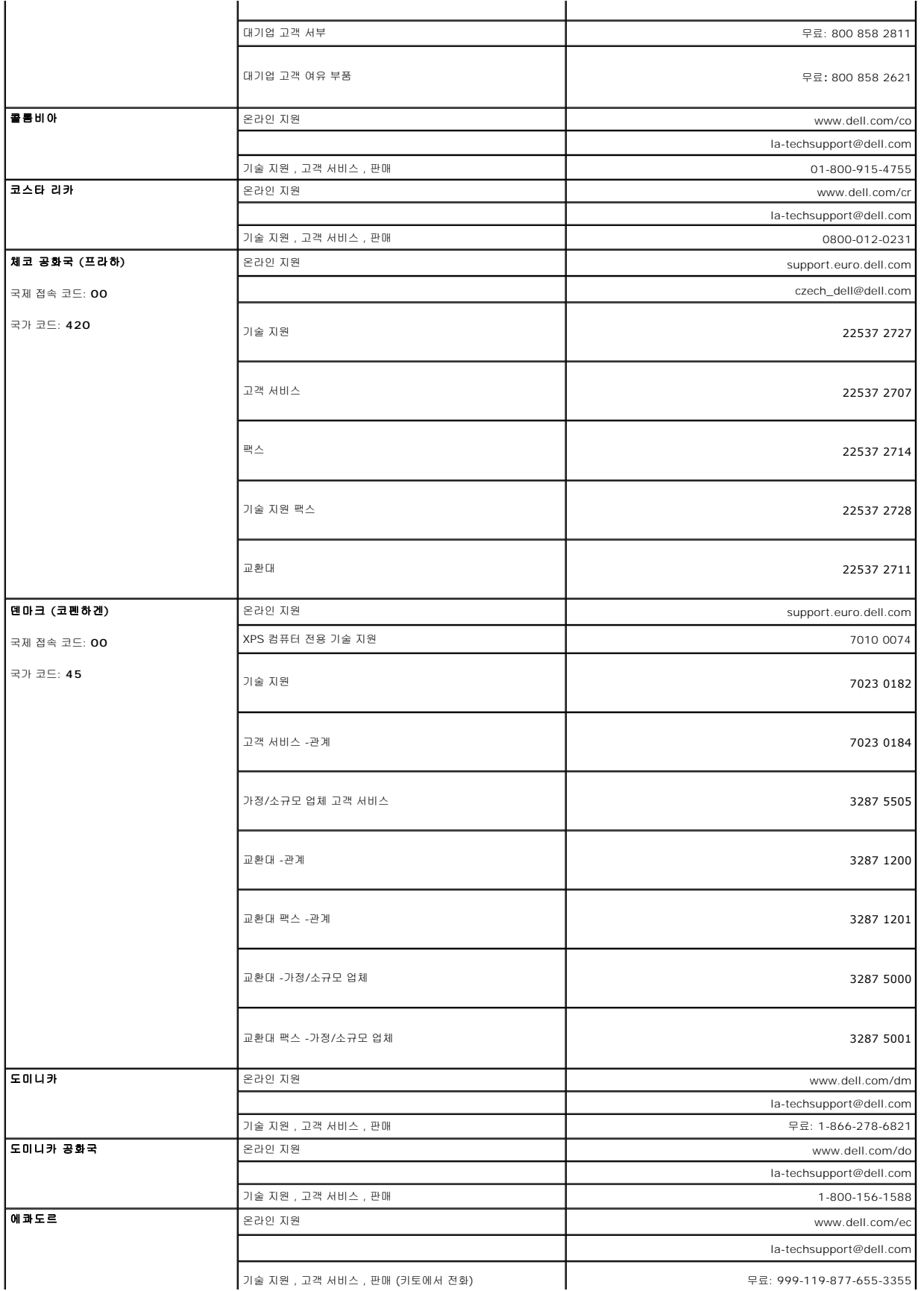

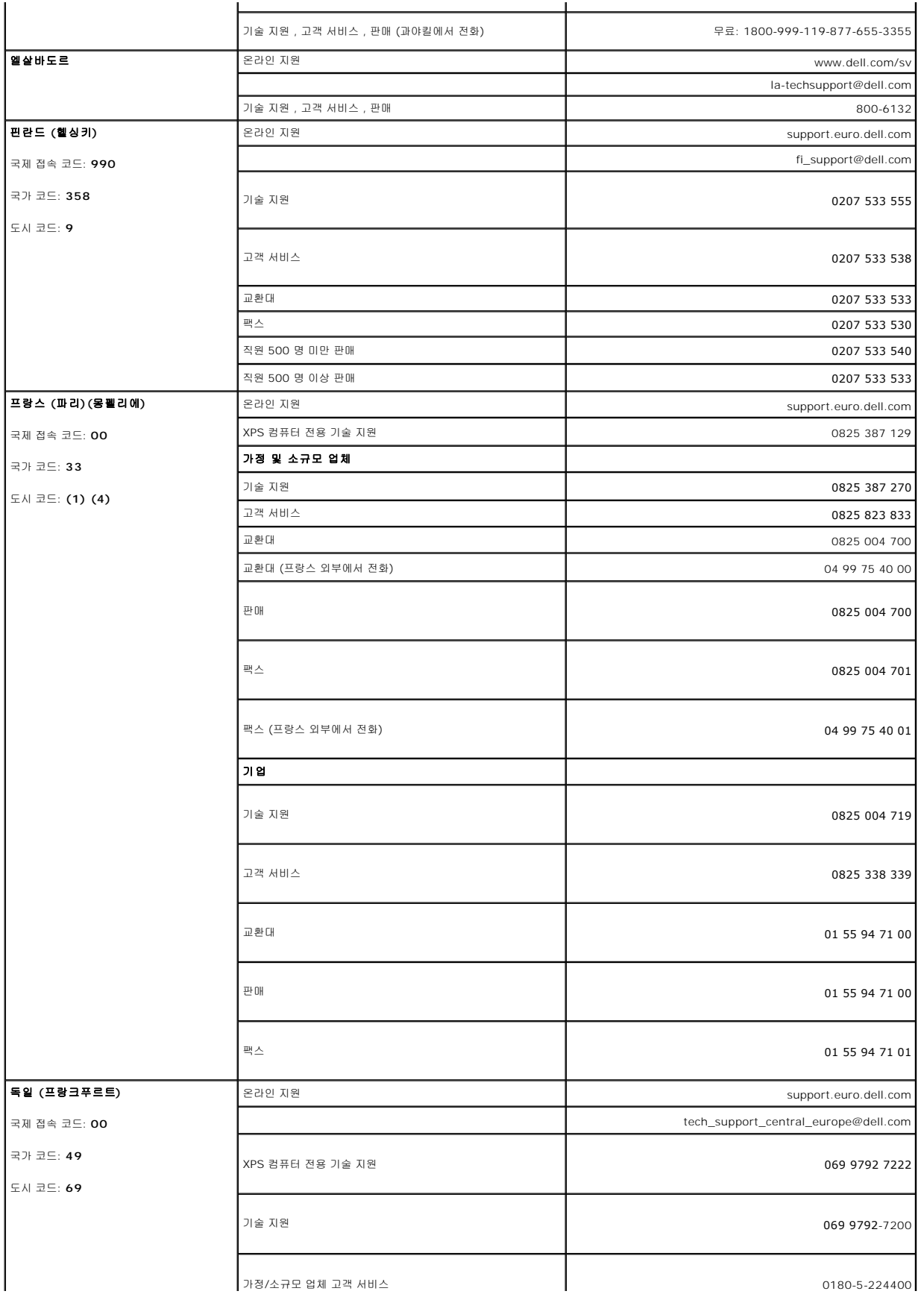

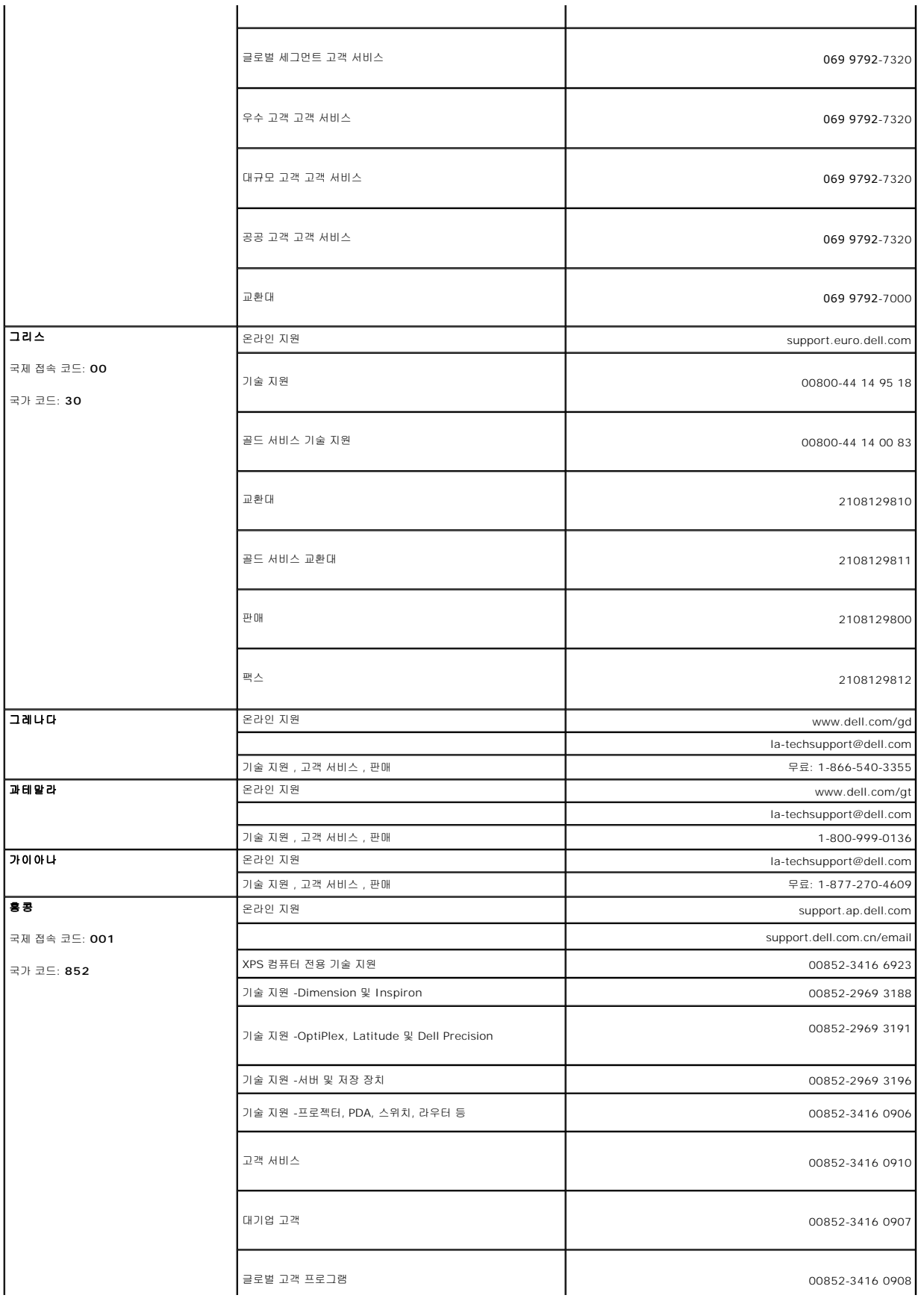

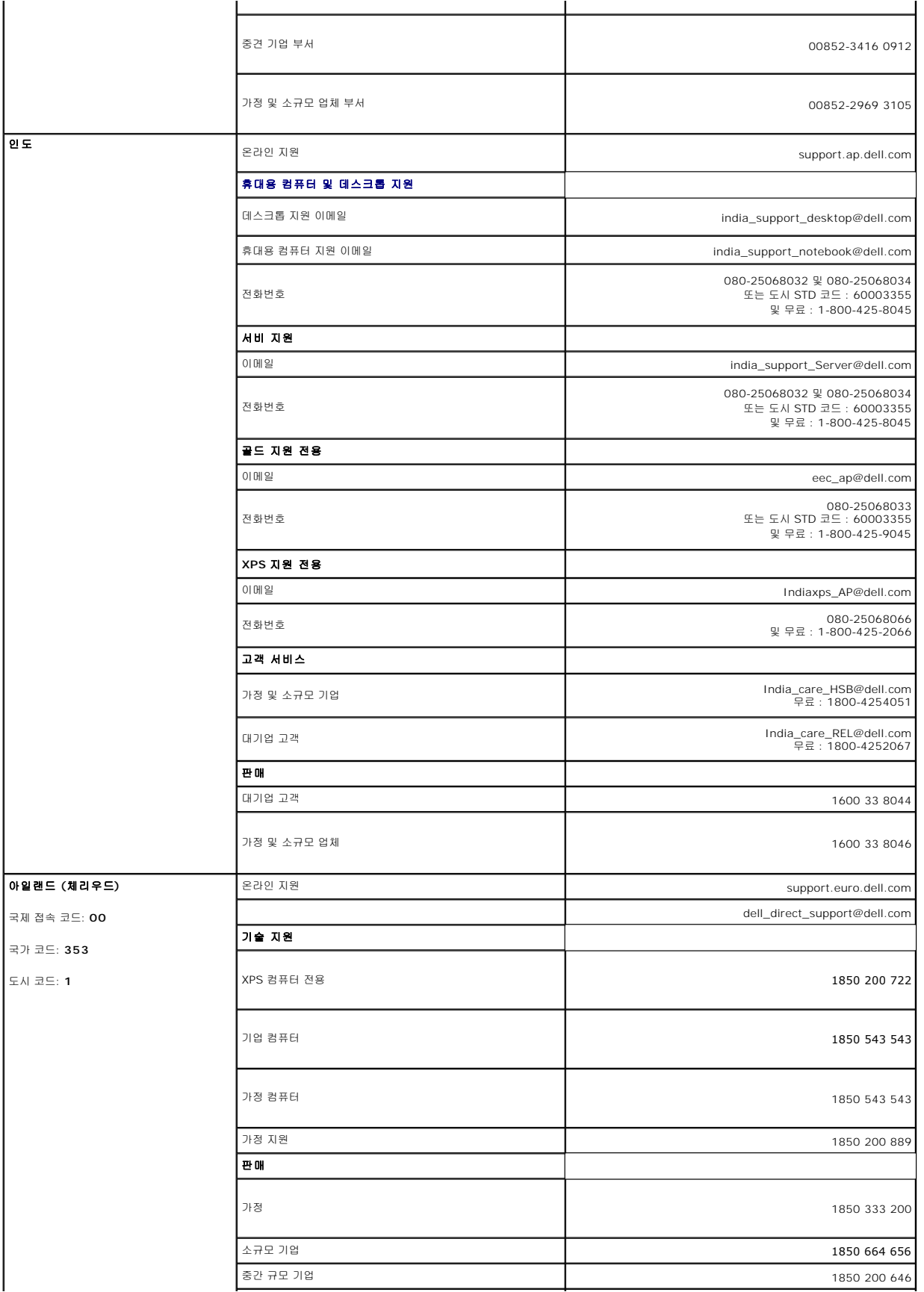

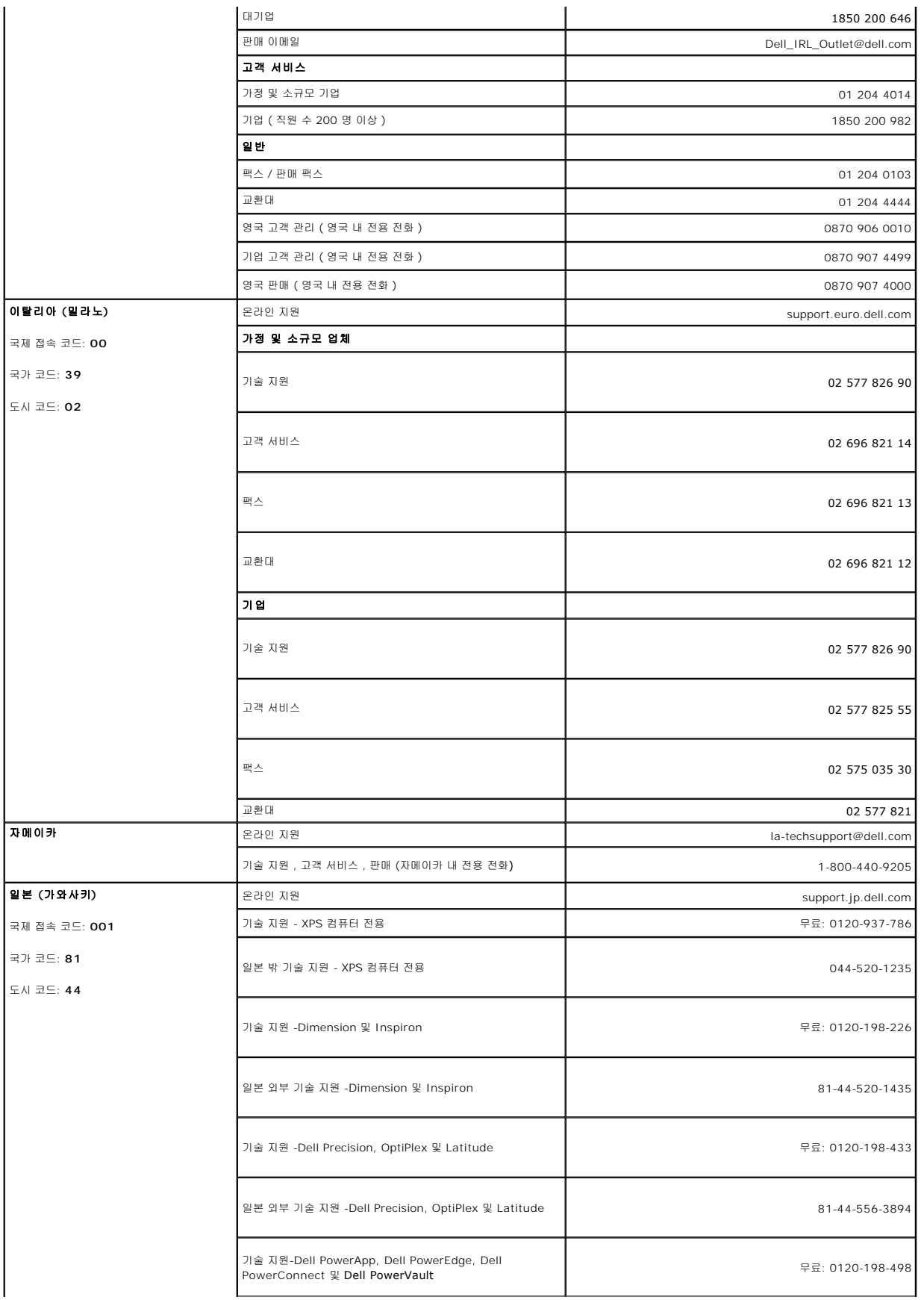

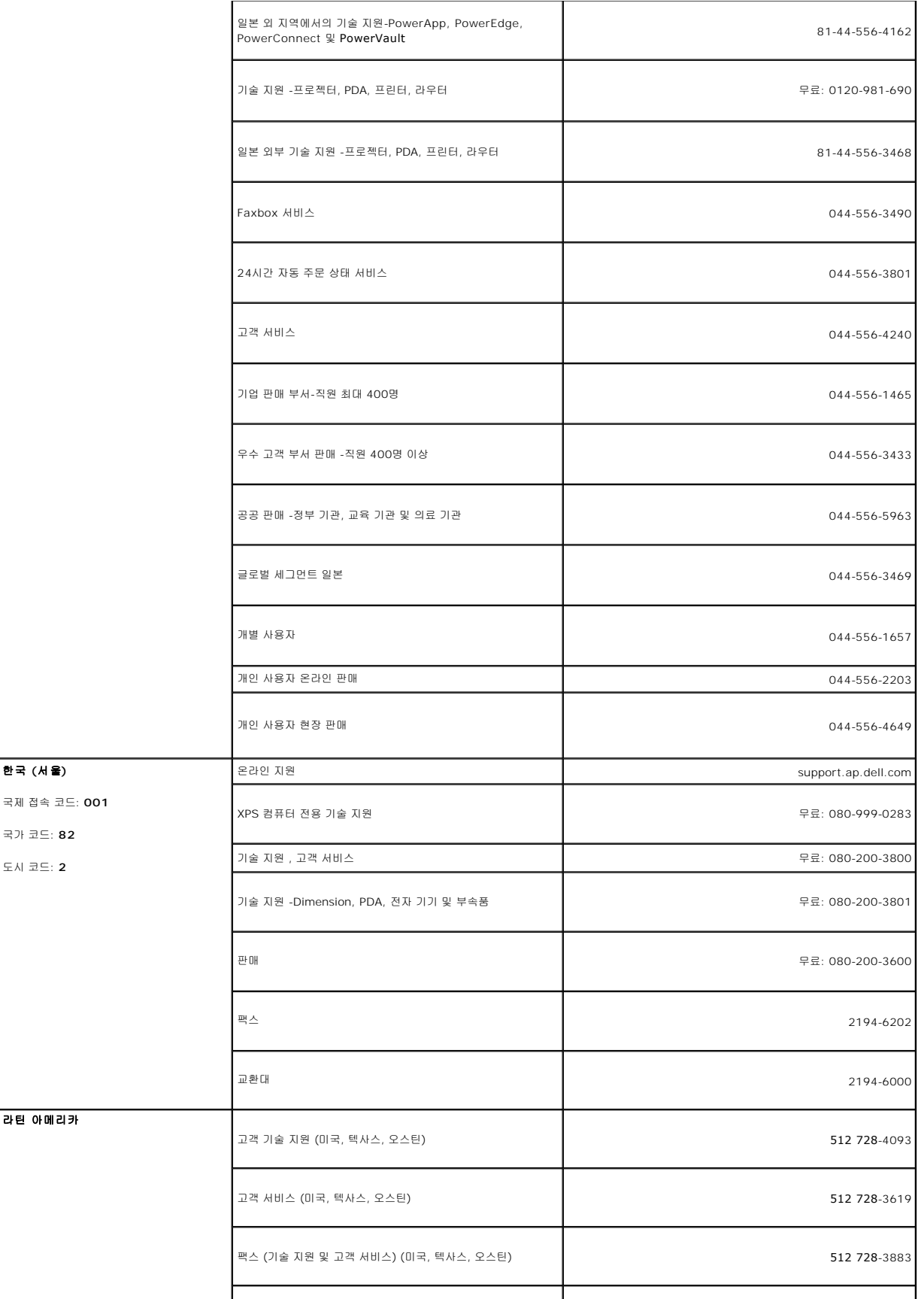

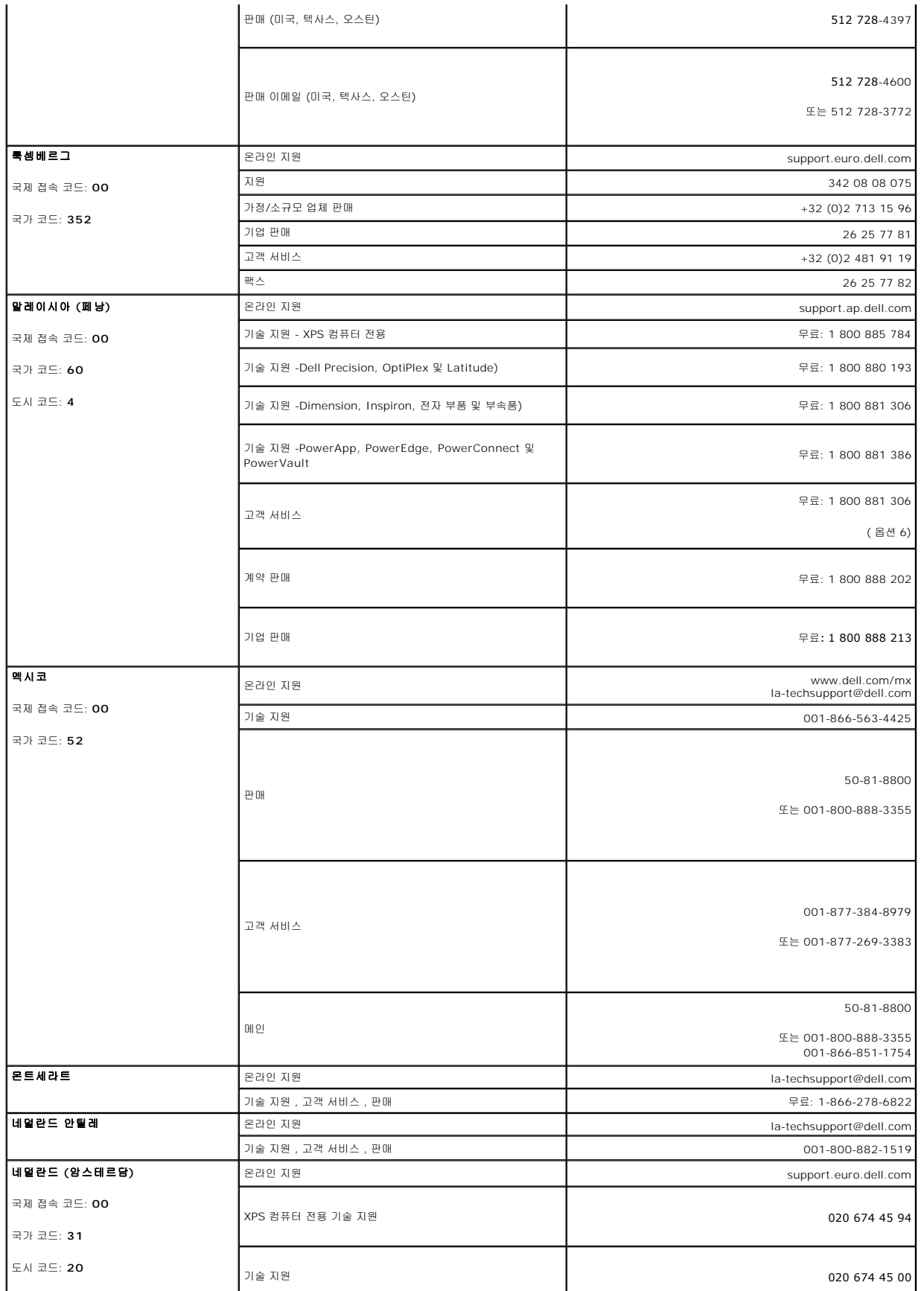

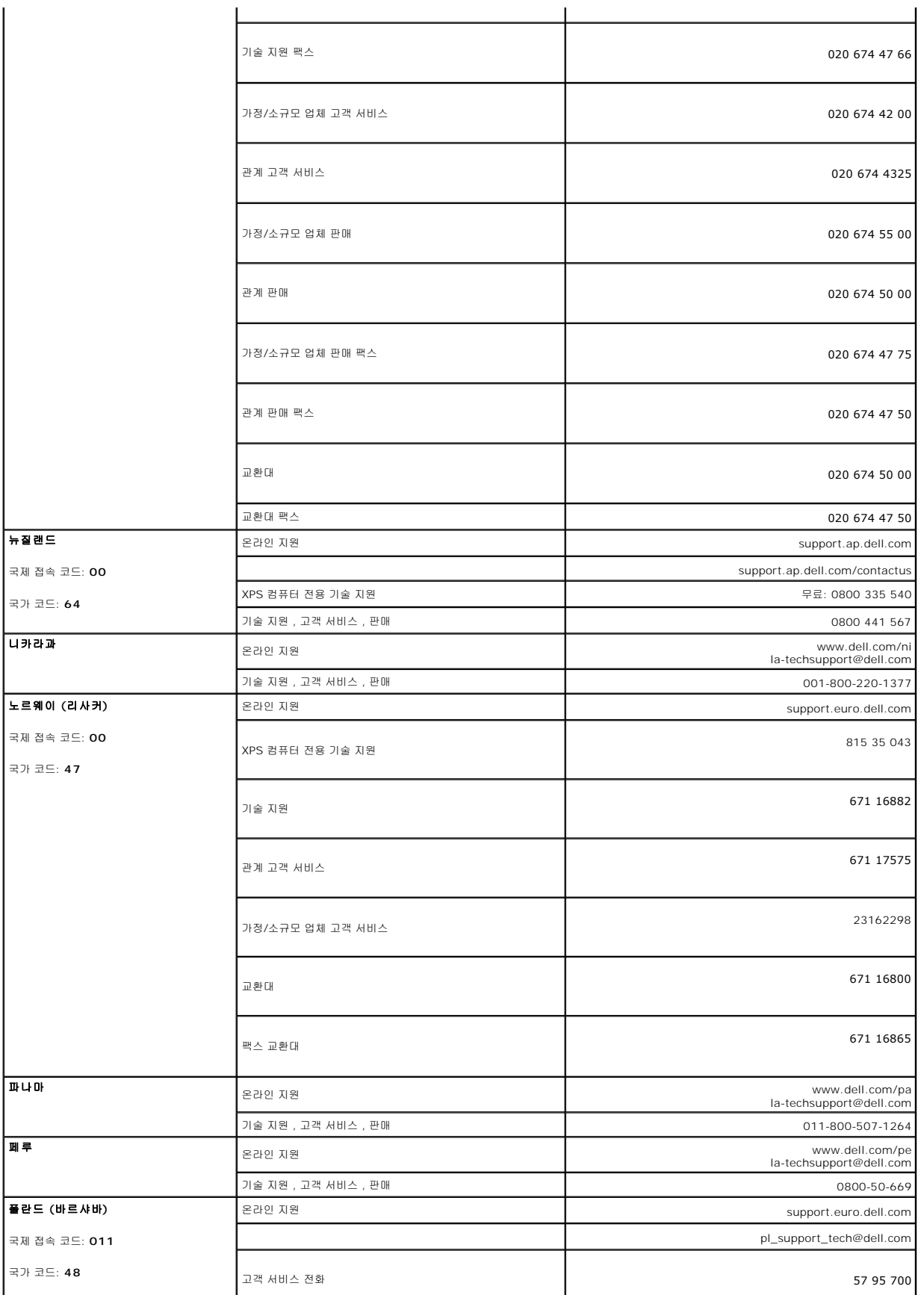

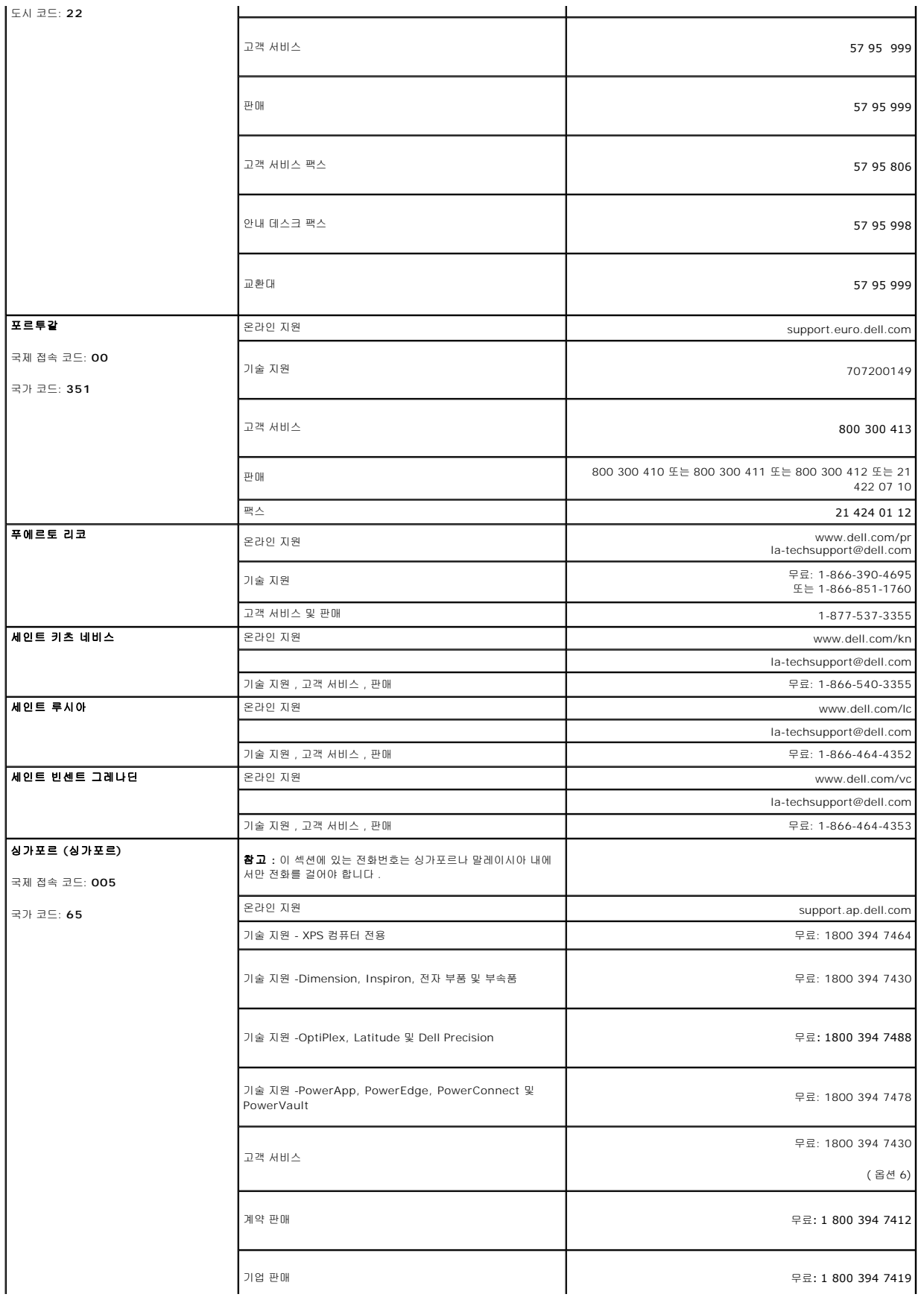

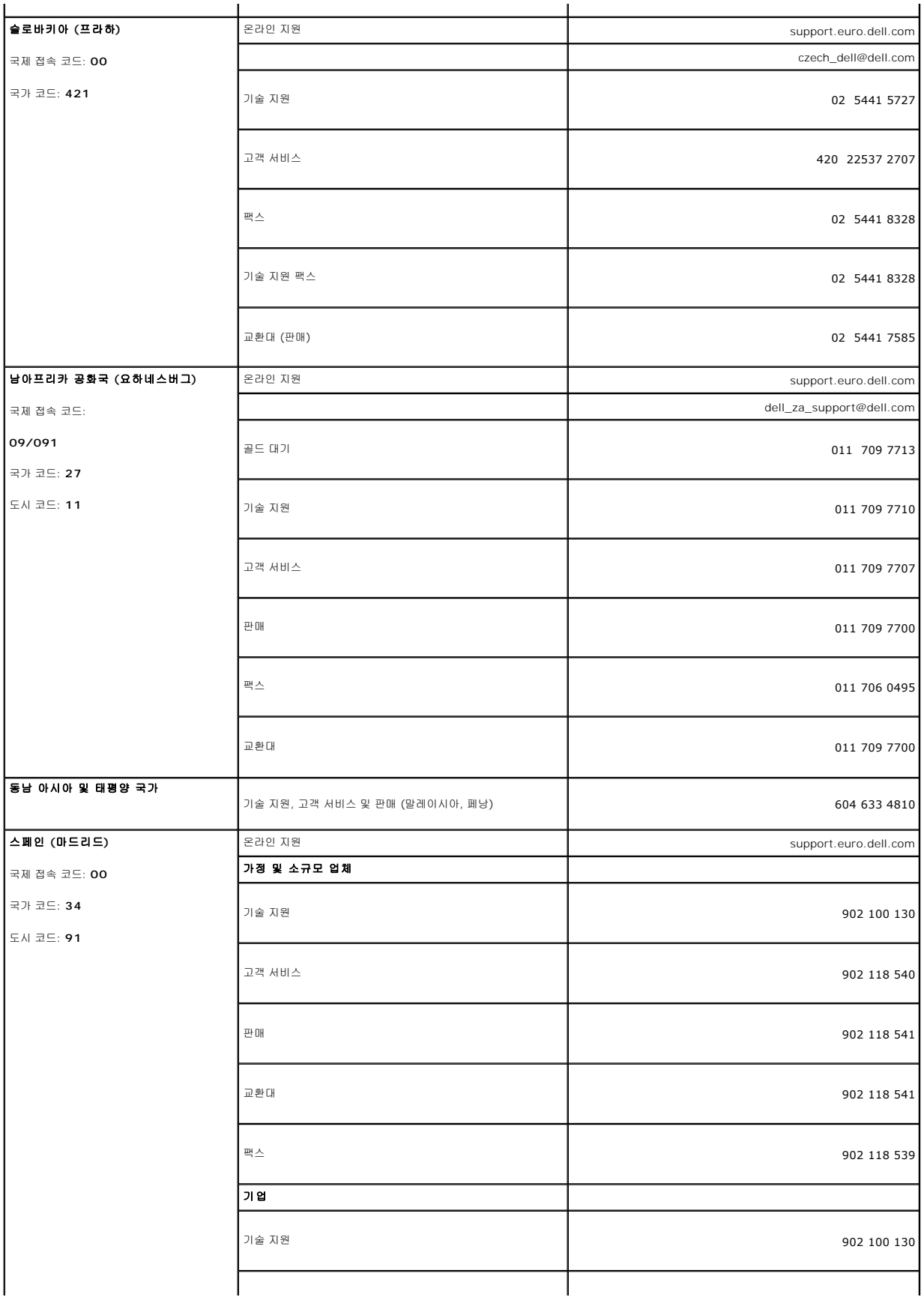

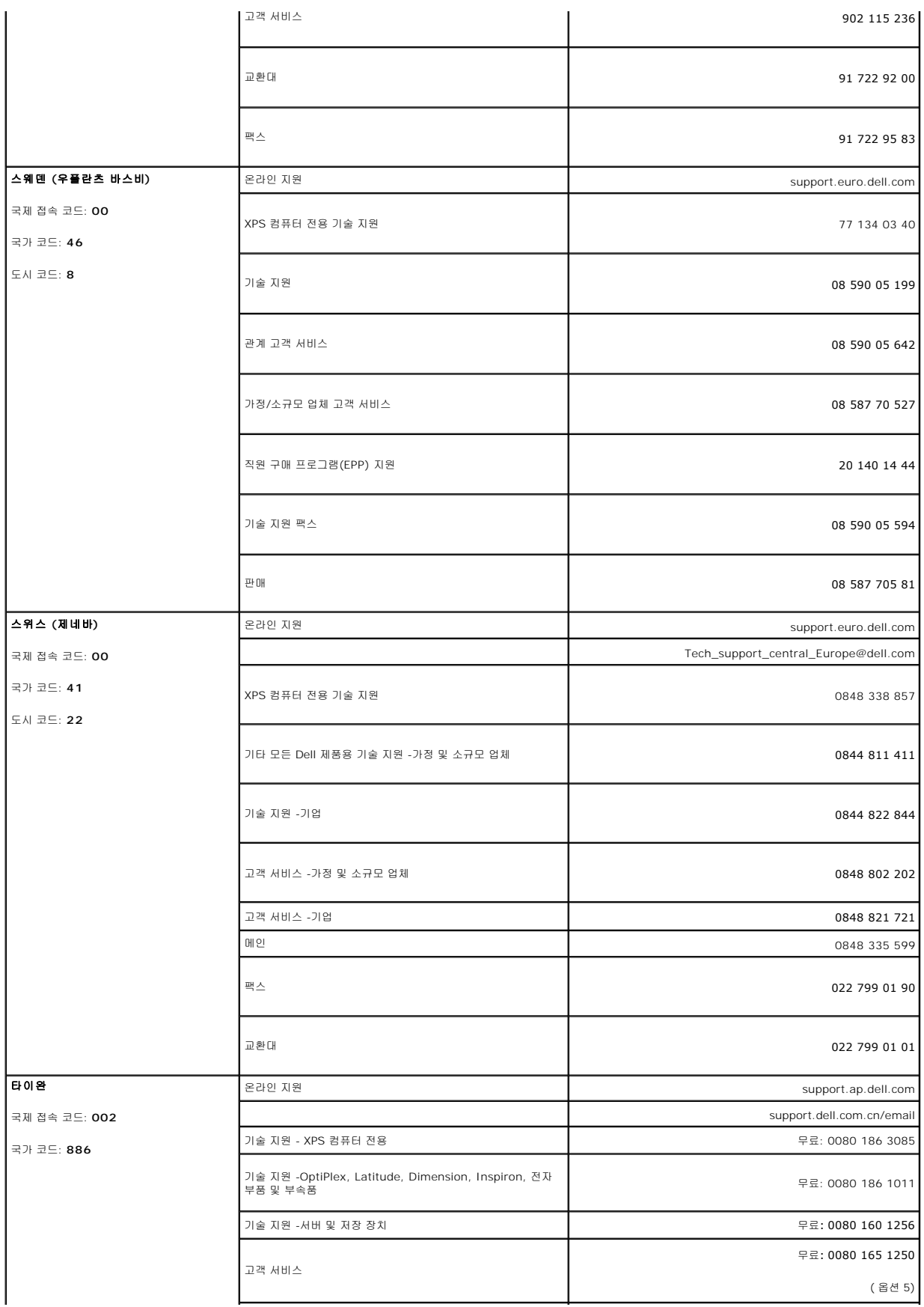

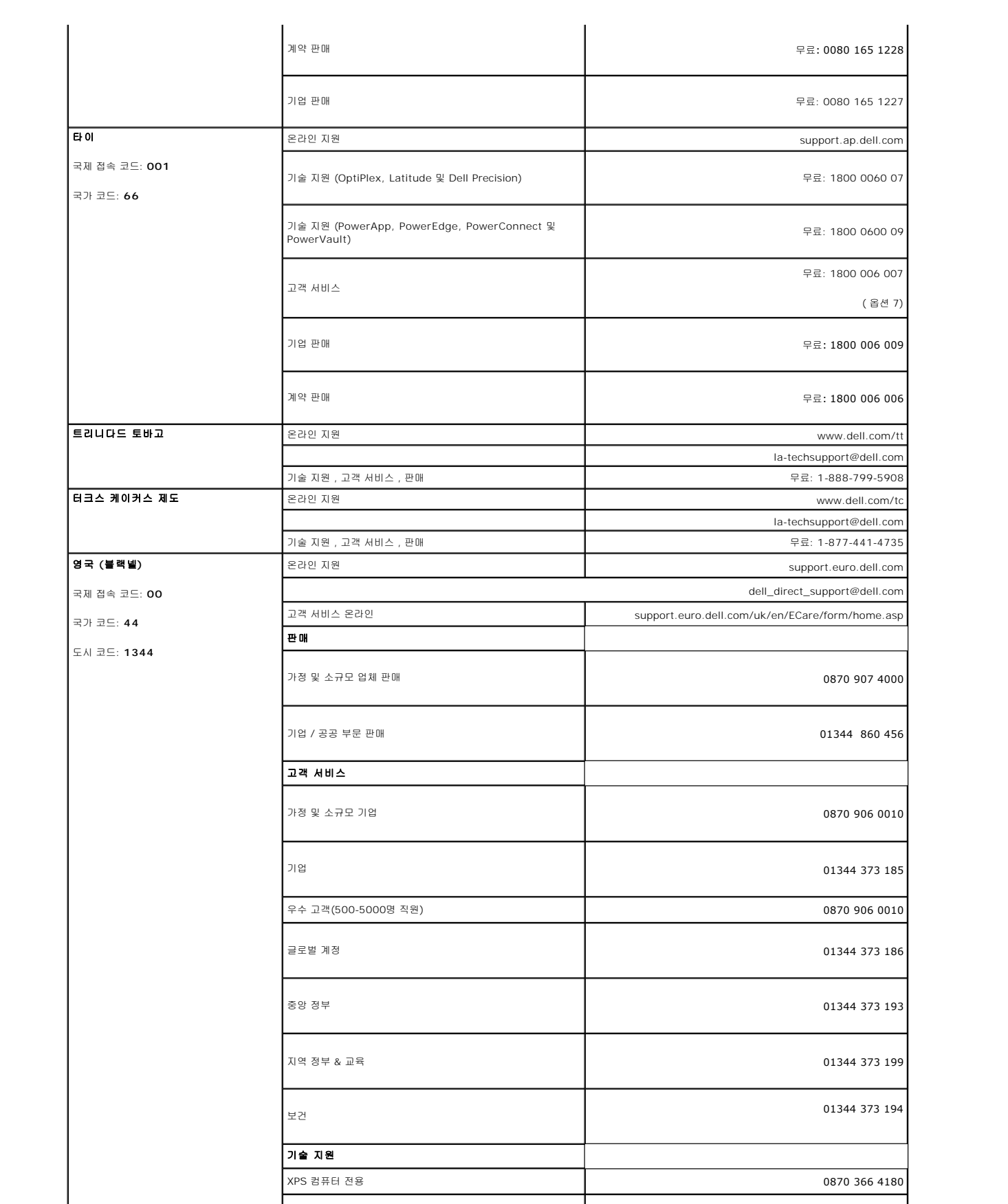

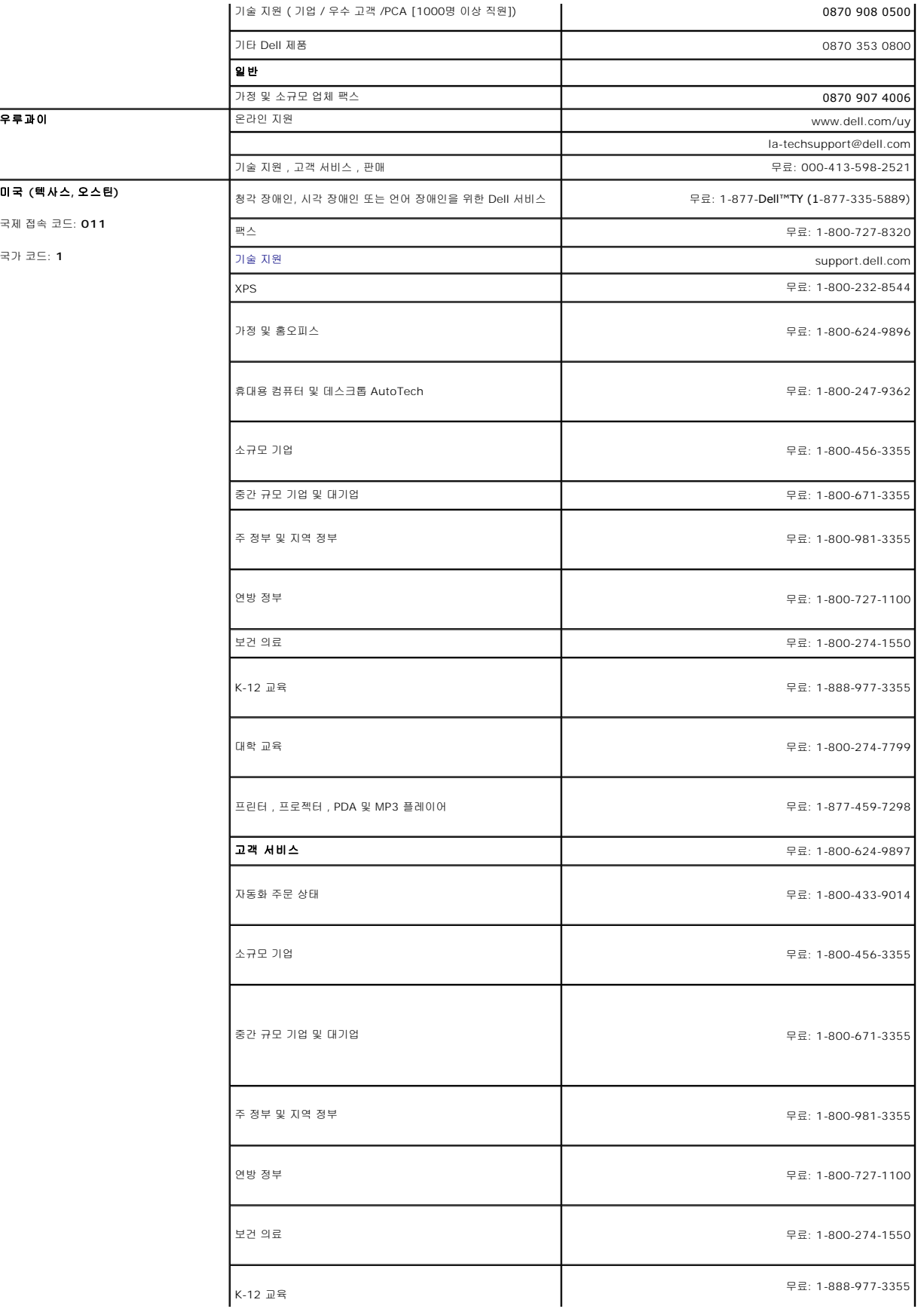

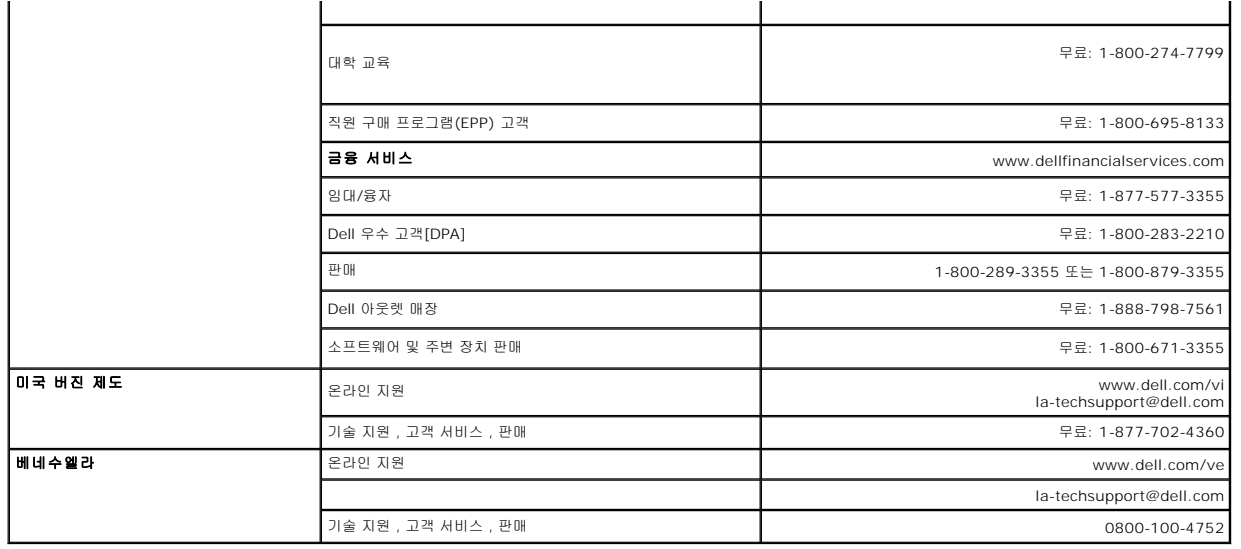

#### <span id="page-26-0"></span>[목차 페이지로 돌아가기](file:///C:/data/Monitors/E198FP/ko/ug/index.htm)

# 모니터 설치

**Dell™ E198FP Flat Panel Monitor** 

- [케이블 연결](#page-26-1)
- <u>[화면 조정부 버튼](#page-26-2)</u>
- <u>[화면 조정 및 선택](#page-28-1)(OSD)</u>
- Dell™ [사운드바](#page-32-1) (품목선택)

## <span id="page-26-1"></span>케이블 연결

<mark>△ 참고</mark>: 설치전에 <u>안전 수칙</u>을 따르십시오.

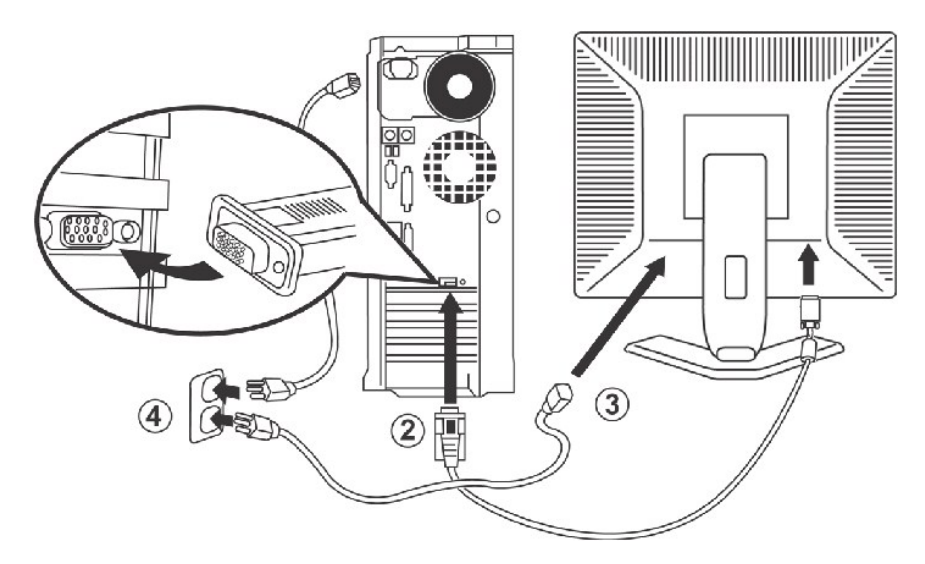

- 1. 컴퓨터의 전원을 끄고 전원 코드를 콘센트에서 뽑습니다.
- 2. 흰색또는 파란색(아날로그 D-Sub) 디스플레이 커넥터 케이블을 컴퓨터 뒤에 있는 해당 비디오 포트에 연결합니다. 같은 PC에 두 케이블을 모두 사용하지 마십시오. 두 케 이블을 모두 사용할 수 있으려면 두 케이블이 적절한 비디오 시스템을 사용하는 다른 두 PC에 연결되어 있어야 합니다. 그림은 참고용이므로 실제 시스템 모습은 다를 수 있 습니다.
- 3. 모니터용 전원 코드를 모니터 뒤에 있는 전원 포트에 연결합니다.
- 4. 모니터 뒷면에 있는 전원 코드를 AC 전원 소켓에 연결합니다. 소켓이 폐쇄되어 있거나 덮개로 덮혀 있지 않도록 하여 필요한 경우 AC 전원과 장치의 연결을 해제할 수 있도<br>록 하십시오. 본 모니터는 주파수 50/60Hz, 전압 범위 100에서 240V의 자동 전원 공급 기능을 가지고 있습니다. 사용하고 계신 전원이 지원되는 범위 내에 있는 지 확인<br>하십시오. 확실히 모르는 경우에는, 해당
- 5. 모니터 및 컴퓨터의 전원을 켭니다.

디스플레이에 이미지가 표시되면 설치가 완료된 것입니다. 이미지 표시가 되지 않을 경우에는, [문제 해결](file:///C:/data/Monitors/E198FP/ko/ug/solve.htm#Monitor%20Specific%20Troubleshooting)을 참조하십시오.

## 화면 조정부 버튼

모니터 앞에 있는 조정 버튼을 사용하여 표시되는 이미지의 특성을 조정할 수 있습니다. 이 버튼을 사용하여 조정하면, 화면 메뉴 시스템(OSD)에 변경되는 수치가 나타납니다.

<span id="page-26-2"></span>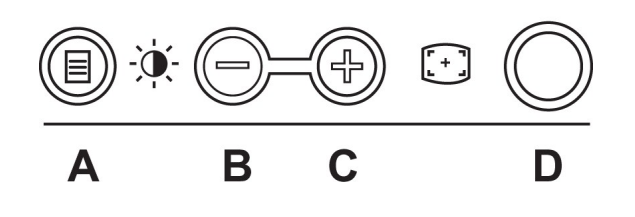

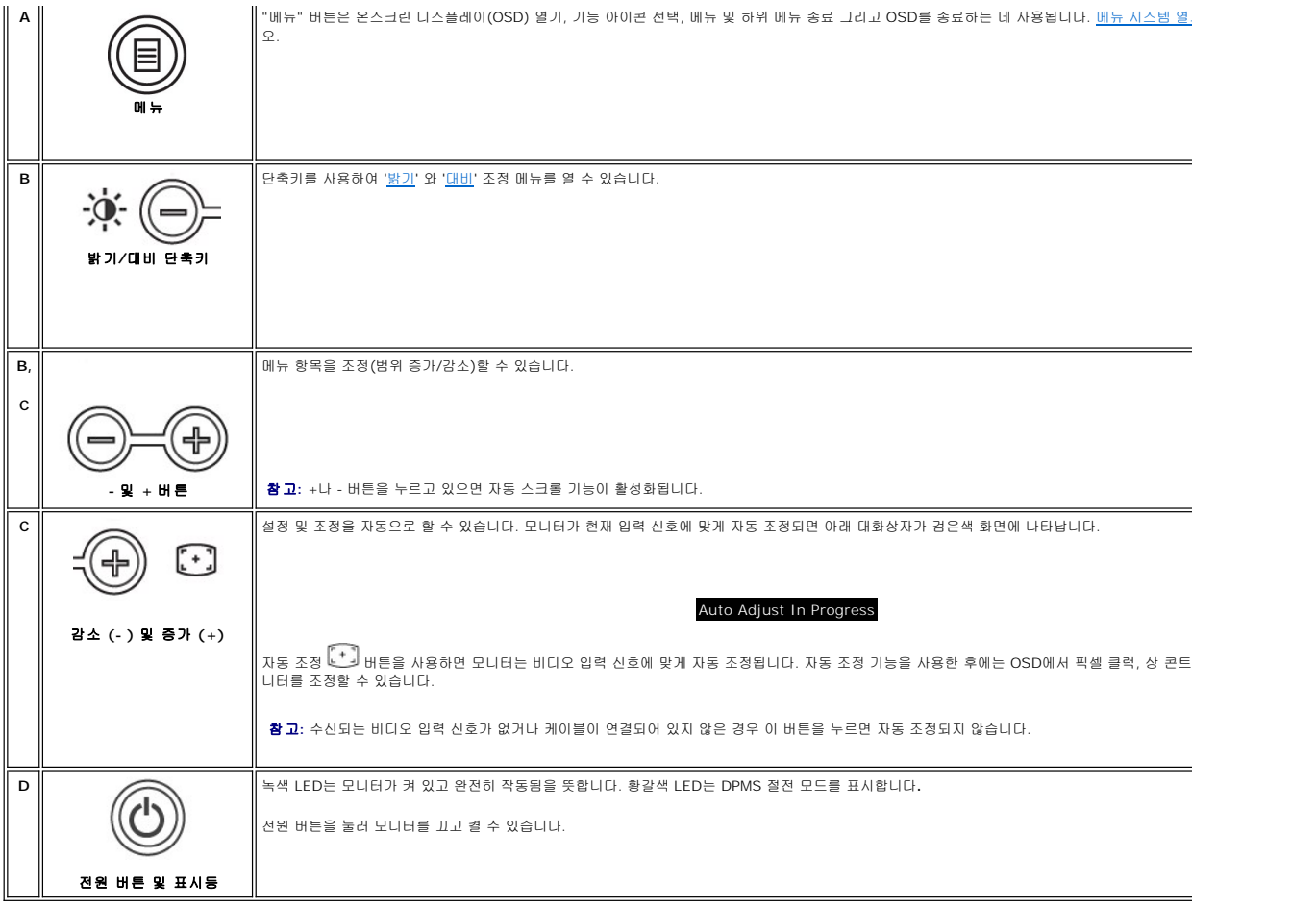

# 화면 메뉴 시스템**(OSD)**

바로 열기 기능

<span id="page-27-0"></span>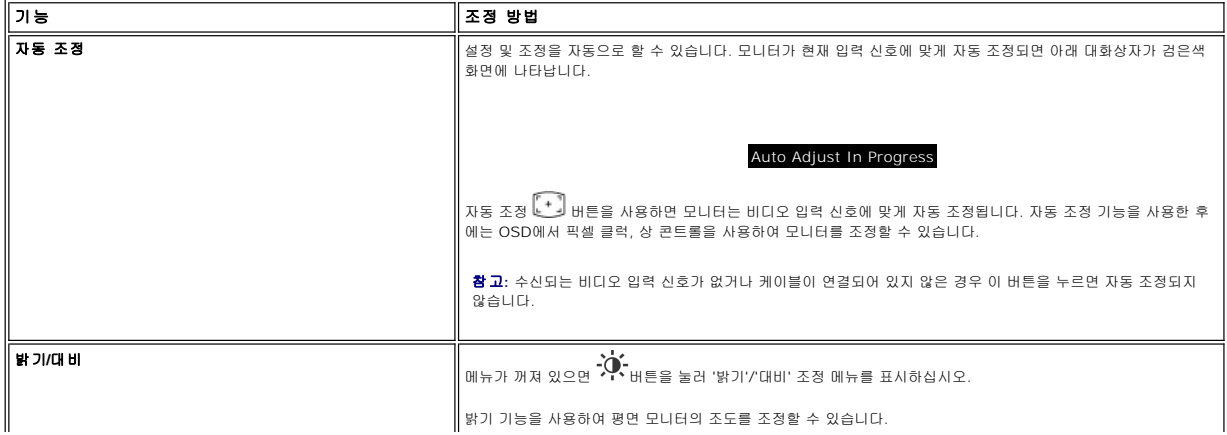

<span id="page-28-0"></span>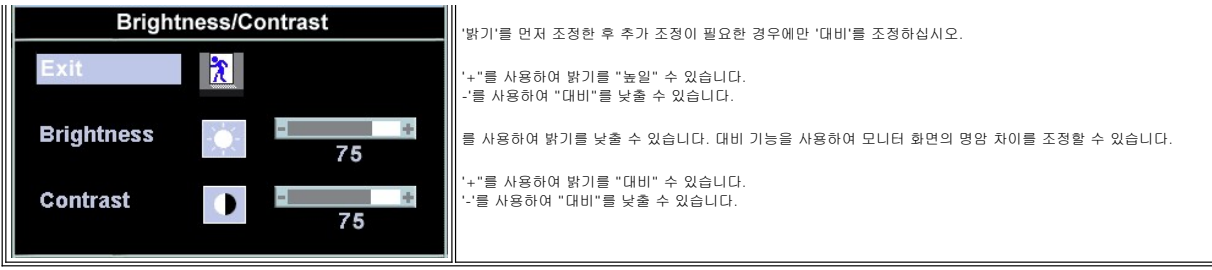

# <span id="page-28-1"></span>화면 조정 및 선택**(OSD)**

### <span id="page-28-2"></span>메뉴 시스템 열기

1. 메뉴가 꺼져 있으면, 메뉴 버튼을 눌러 메뉴 시스템을 열고 기본 기능 메뉴를 표시하십시오.

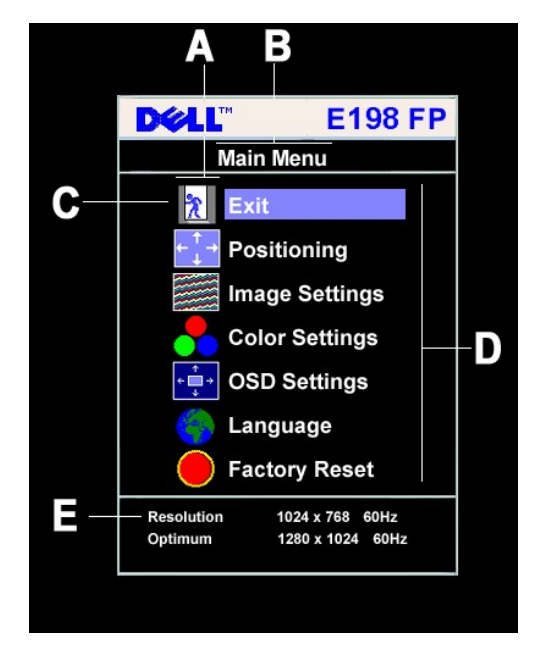

- **A** 기능 아이콘
- **B** 기본 메뉴
- **C** 메뉴 아이콘
- **D** 하위 메뉴 이름
- **E** 해상도

2. -와 + 버튼을 눌러 기능 아이콘을 탐색할 수 있습니다. 아이콘을 탐색하면서 선택하는 기능 이름은 아이콘에 해당하는 기능들(하위 메뉴)을 나타냅니다. 아래 표에는 모니터와 관련

된 모든 기능이 나와 있습니다. 3. 메뉴 버튼을 한 번 눌러 선택한 기능을 활성화할 수 있습니다. -/+를 사용하여 원하는 매개변수를 선택하고 메뉴를 눌러 슬라이드바를 표시합니다. 메뉴에 나타난 표시등에 따라 -와 + 버튼을 눌러 변경하면 됩니다. 4. "메뉴" 버튼을 한 번 눌러 기본 메뉴를 표시한 후 다른 기능을 선택하거나 "메뉴" 버튼을 두세 번 눌러 OSD를 종료합니다.

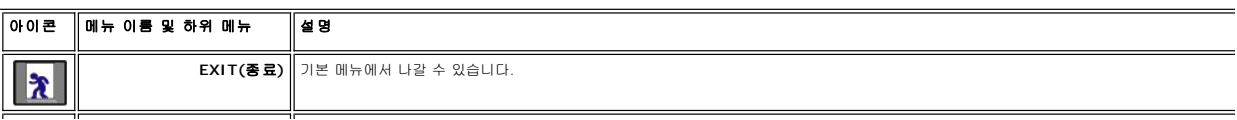

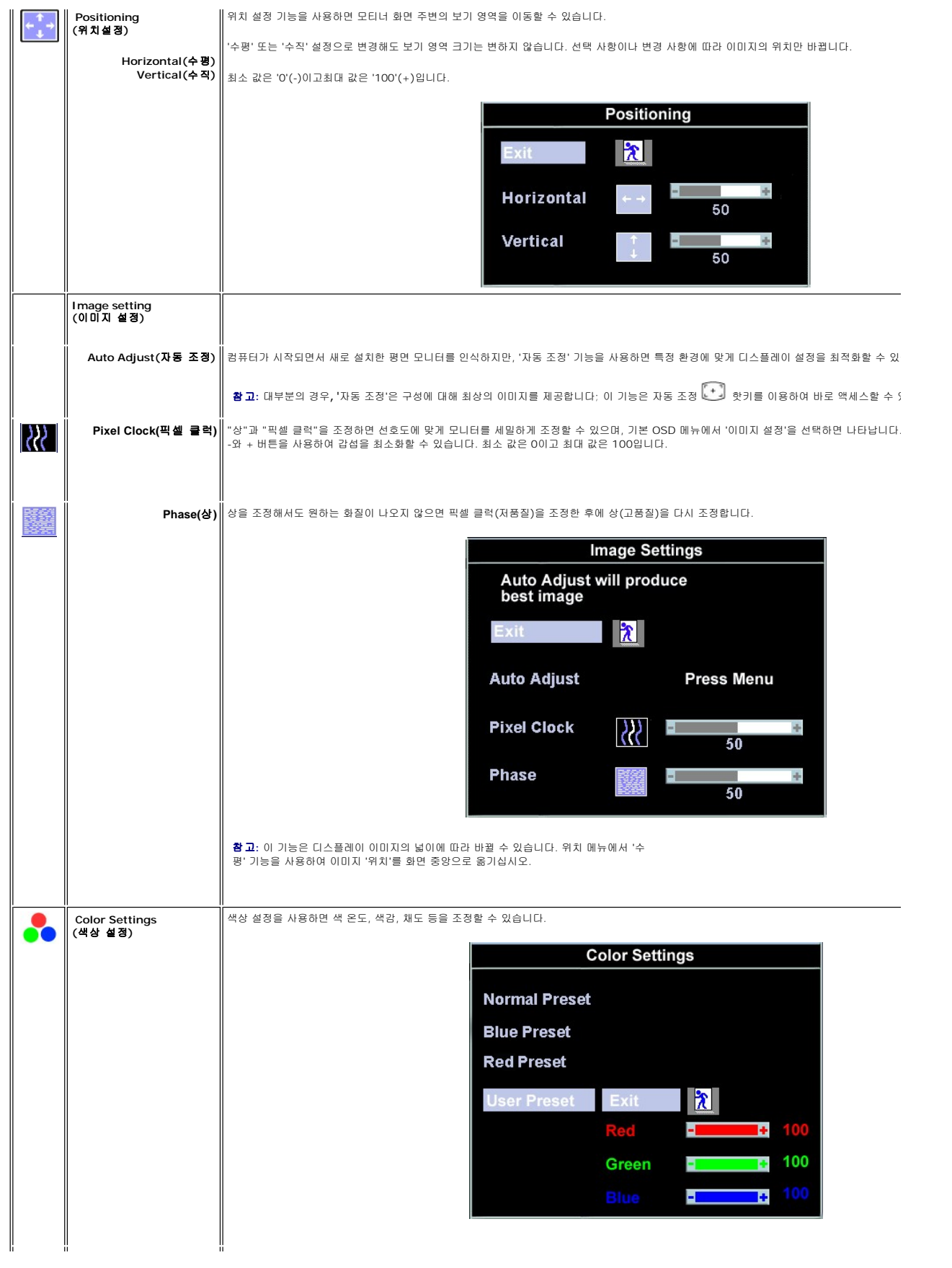

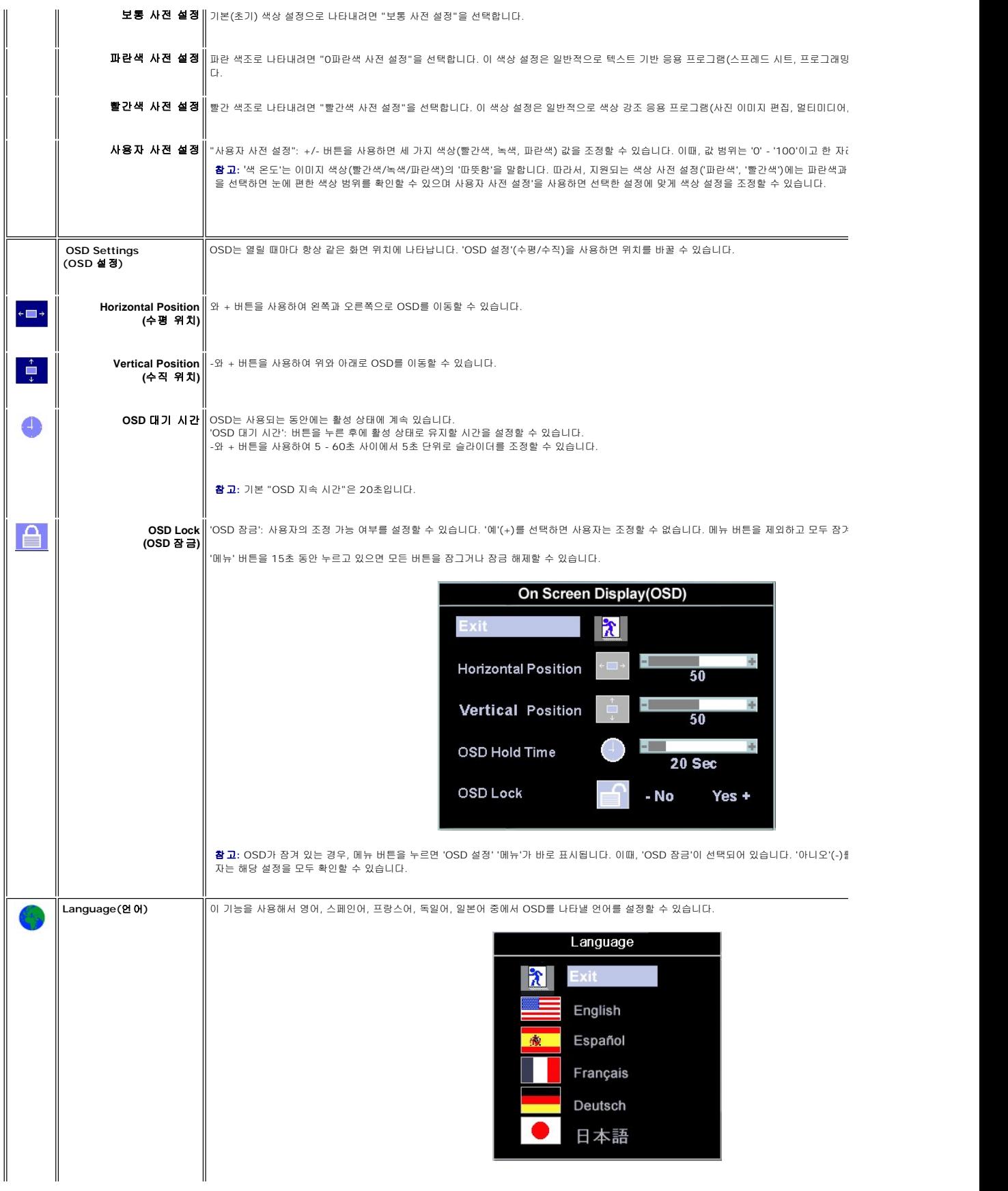

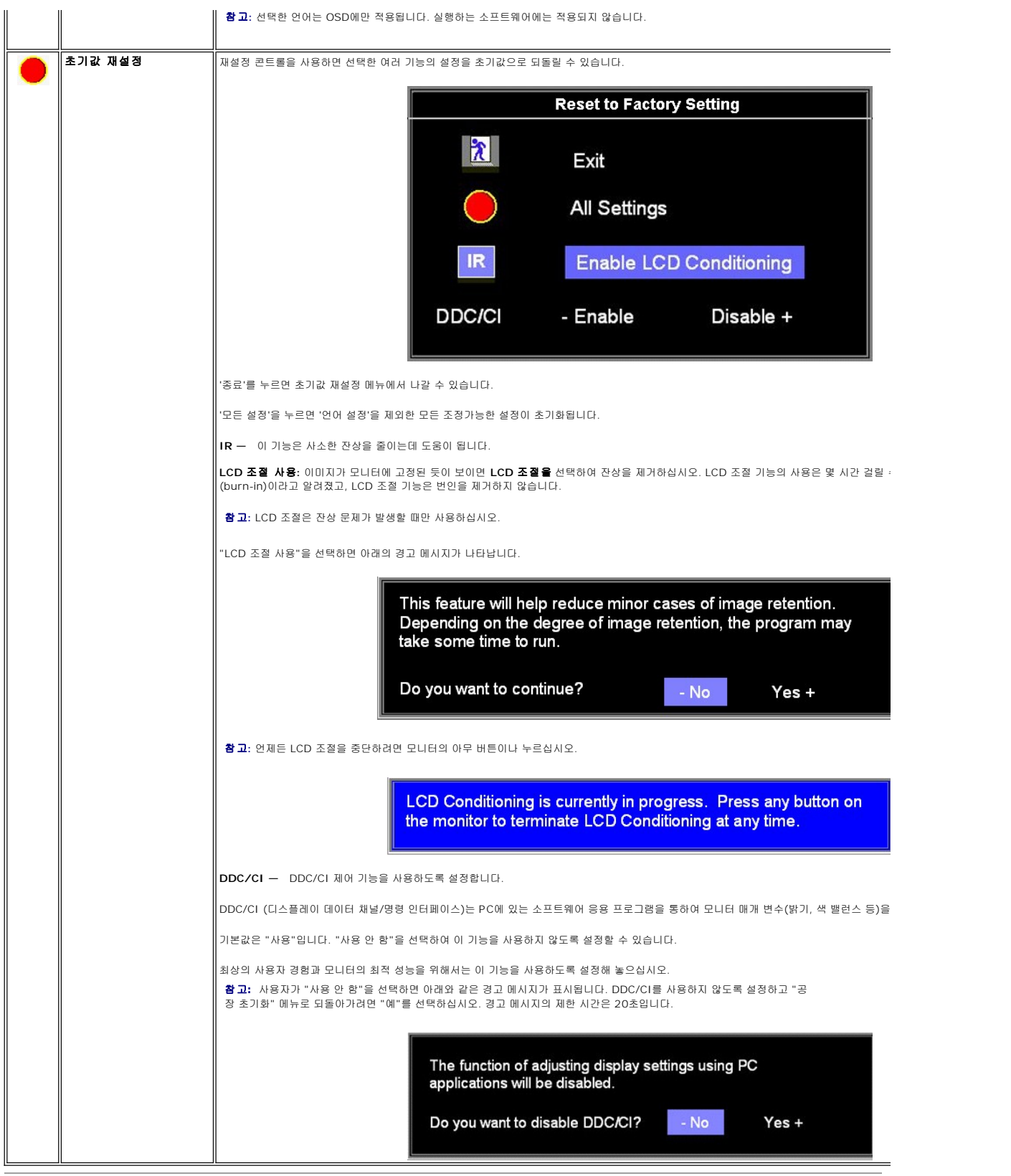

## 자동 저장

OSD가 열려 있고 조정한 후에 다른 메뉴를 열거나 OSD를 닫으면, 조정 사항은 자동으로 저장됩니다. 조정이 끝나면 OSD는 자동으로 사라지고 조정 사항도 저장됩니다.

### <span id="page-32-0"></span>**OSD** 경고 메세지

모니터가 동기 상태가 아님을 나타내는 메시지가 화면에 나타날 수 있습니다.

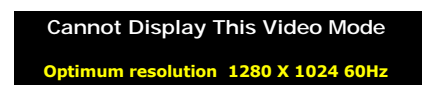

이 메시지는 컴퓨터의 송신 신호와 동기화할 수 없음을 나타냅니다. 신호가 너무 높거나 낮아 모니터에 부적합합니다. 이 모니터에 설정할 수 있는 수평 및 수직 주파수 범위를 보려면 <u>[사양](file:///C:/data/Monitors/E198FP/ko/ug/about.htm#Specifioications)</u> 을 참조하십시오.

권장 모드는 60Hz에서1280 X 1024입니다.

Ø 참고**:** 모니터에서 비디오 신호를 감지하지 못 하면, 'Dell - 자체 테스트 검사 기능' 대화상자가 검은색 화면에 나타납니다..

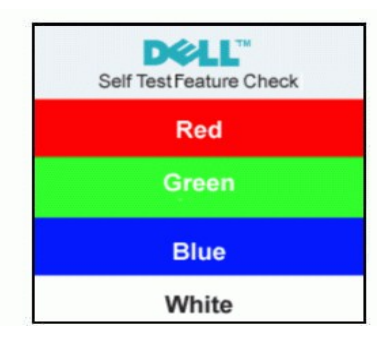

경고 메시지 뿐만 아니라 화면에 아무 것도 나타나지 않는 경우가 있습니다. 이것은 모니터가 컴퓨터와 동기화되지 않기 때문일 수 있습니다

자세한 내용은 <mark>문제 해결</mark> 을 참조하십시오.

## <span id="page-32-1"></span>**Dell** 사운드바 **(**선택품목**)**

Dell 사운드바는 4개의 스피커, 2개의 채널 시스템으로써 Dell™ 의 평면 판넬 모니터에 부착할수 있습니다.사운드 바에는 전체 시스템 레벨을 조절하는 회전식 볼륨과 켜기/끄기 컨트롤, 전원을 표시하는 파란색 LED 및 두 개의 오디오 헤드셋 잭이 있습니다..

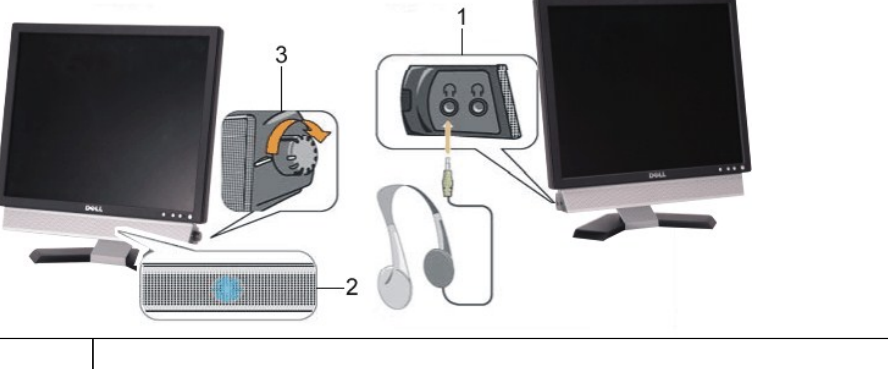

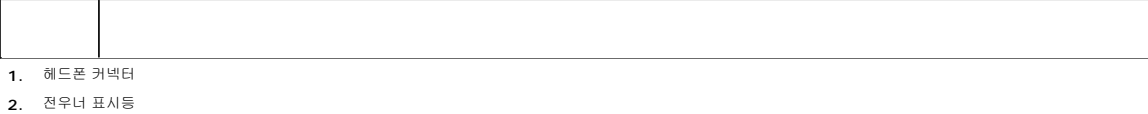

**3.** 전원/볼륨 조절

### 모니터에 사운드바 부착

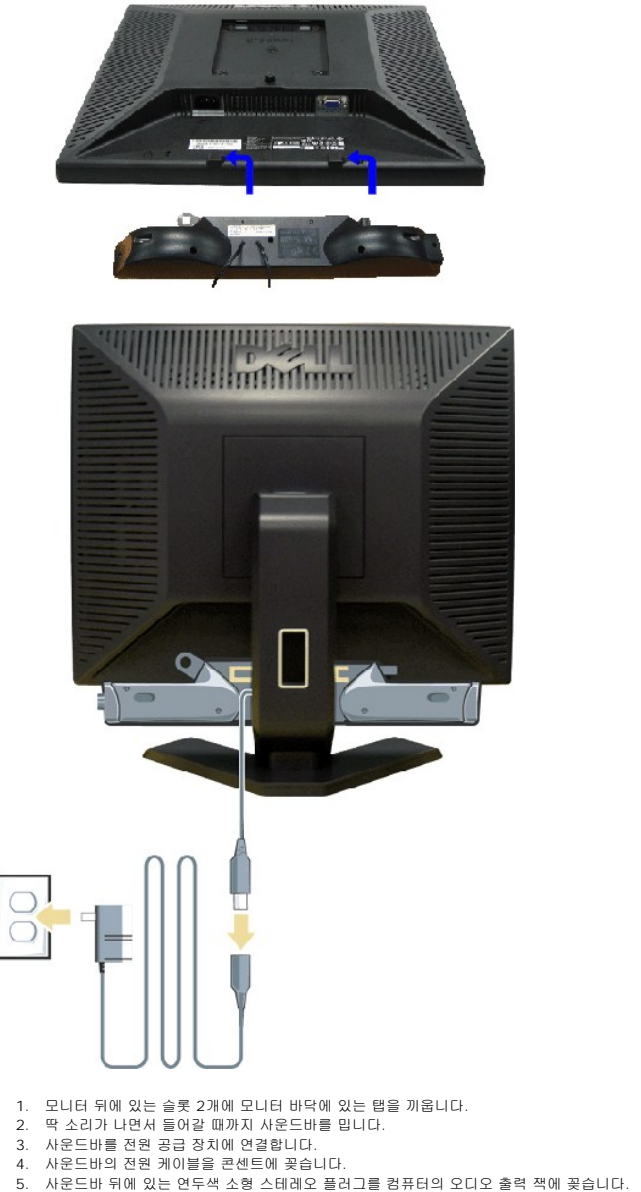

- 
- 
- 
- 
- 주의**:** DELL™ 사운드바 외의 다른 장치에 사용하지 마십시오.
- 참고**:**사운드바 전원 커넥터-12V DC 출력은 선택 품목인 Dell™ 사운드바 전용입니다.

<span id="page-34-0"></span>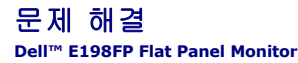

- $Q$  [모니터 문제](#page-34-1)
- $9$  [일반적인 문제](#page-34-2)
- [제품 특정 문제](#page-36-1)

주의**:** 설치전에 [안전 수칙](file:///C:/data/Monitors/E198FP/ko/ug/appendx.htm#Safety%20Information)을 따르십시오.

# <span id="page-34-1"></span>모니터 문제

### 자체 테스트 검사**(STFC)**

모니터의 자체 테스트 검사 기능을 통해 모니터의 작동 상태를 확인할 수 있습니다. 모니터와 컴퓨터가 제대로 연결되어 있지만 모니터 화면이 계속 검게 나타나면 다음과 같이 자체 테스트 검사를 수행하십시오.

1. 컴퓨터와 모니터를 끕니다.

2. 컴퓨터 뒤에서 비디오 케이블을 뽑습니다. 자체 테스트 검사가 제대로 이루어지게 하려면 컴퓨터 뒤에서 아날로그(파란색 커넥터) 케이블을 뽑습니다 3. 모니터를 켭니다.

모니터에서 비디오 신호를 감지하지 못 하지만 제대로 작동하면,'Dell - 자체 테스트 검사 기능' 대화상자가 검은색 화면에 나타납니다. 자체 테스트 모드에 있으면 전원 LED가 녹 색으로 켜져 있습니다. 또한, 선택한 입력 신호에 따라 아래 대화상자 중 하나에서 화면이 계속 탐색됩니다.

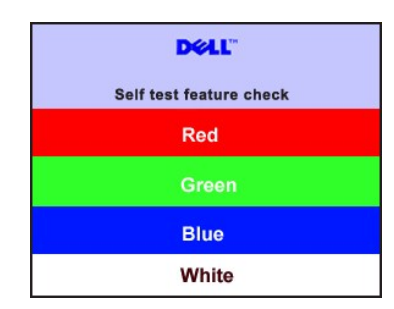

4. 이 대화상자는 비디오 케이블이 뽑혀 있거나 손상되어도 시스템이 제대로 작동하면 나타납니다. 5. 모니터를 끄고 비디오 케이블을 다시 꽂은 후 컴퓨터와 모니터를 다시 켭니다.

모니터 화면이 계속 검게 나타나면 이전 방법에 따른 후에 비디오 컨트롤러와 컴퓨터 상태를 확인하여 모니터에 문제가 없는지 확인합니다.

### **OSD** 경고 메시지

OSD 관련 내용은 OSD [경고 메시지](file:///C:/data/Monitors/E198FP/ko/ug/setup.htm#warning)을(를) 참조하십시오.

### <span id="page-34-2"></span>일반적인 문제

아래 표에는 일반적으로 발생할 수 있는 모니터 문제에 대해 나와 있습니다.

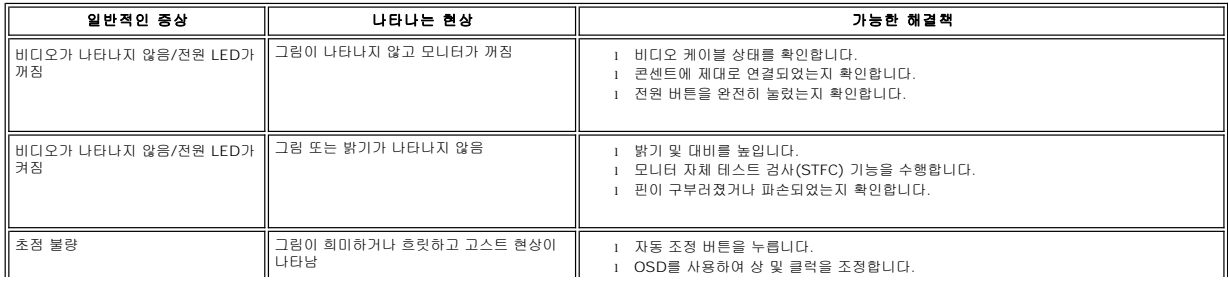

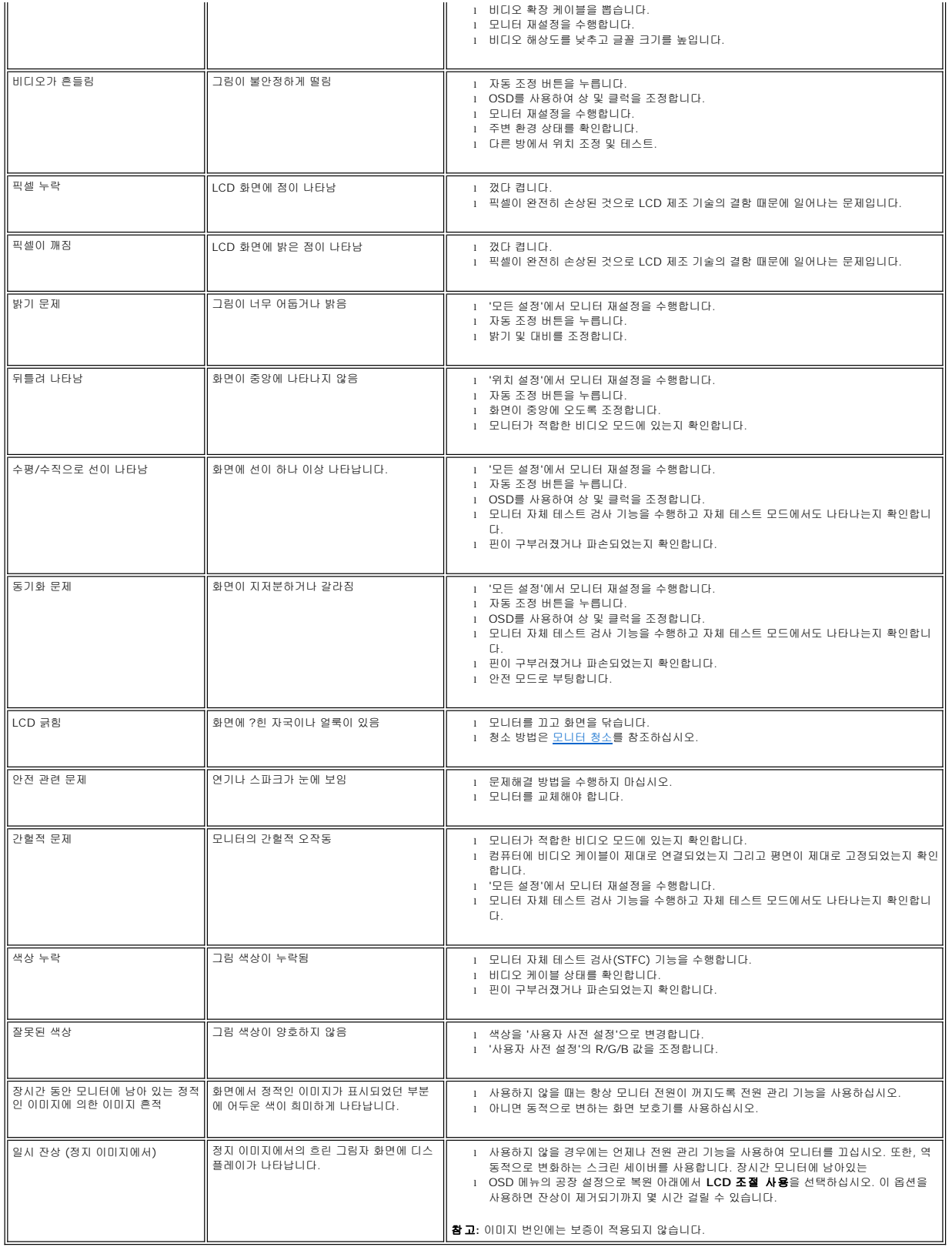

# <span id="page-36-1"></span><span id="page-36-0"></span>제품 특정 문제

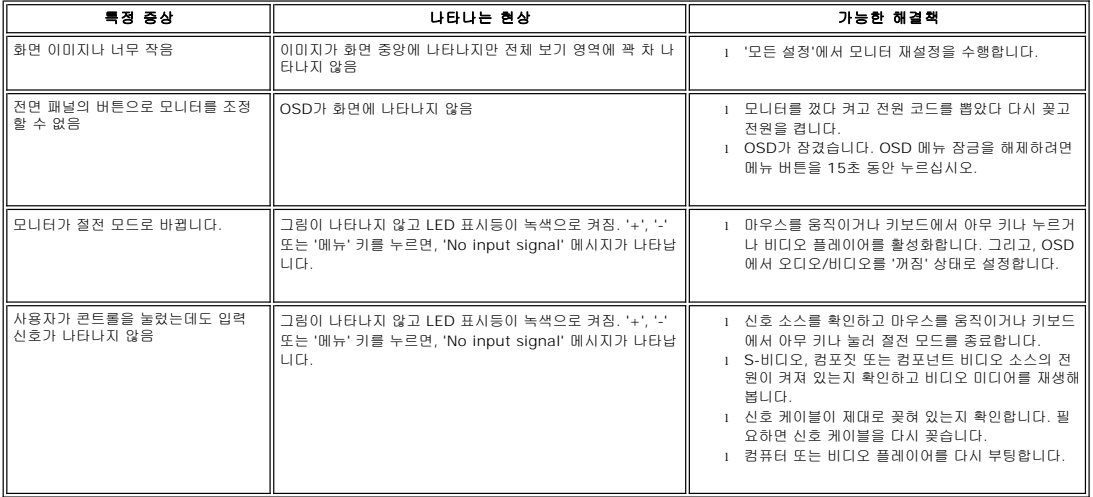

<span id="page-37-0"></span>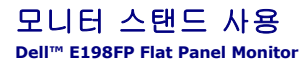

- $\bullet$  [스탠드 부착](#page-37-1)
- [케이블 정리](#page-37-2)
- [상하로 기울이기](#page-38-1)
- $\bullet$  [스탠드 분리](#page-38-2)

# <span id="page-37-1"></span>스탠드 부착

참고**:** 공장에서 모니터가 출시될 때는 스탠드가 분리되어 있습니다.

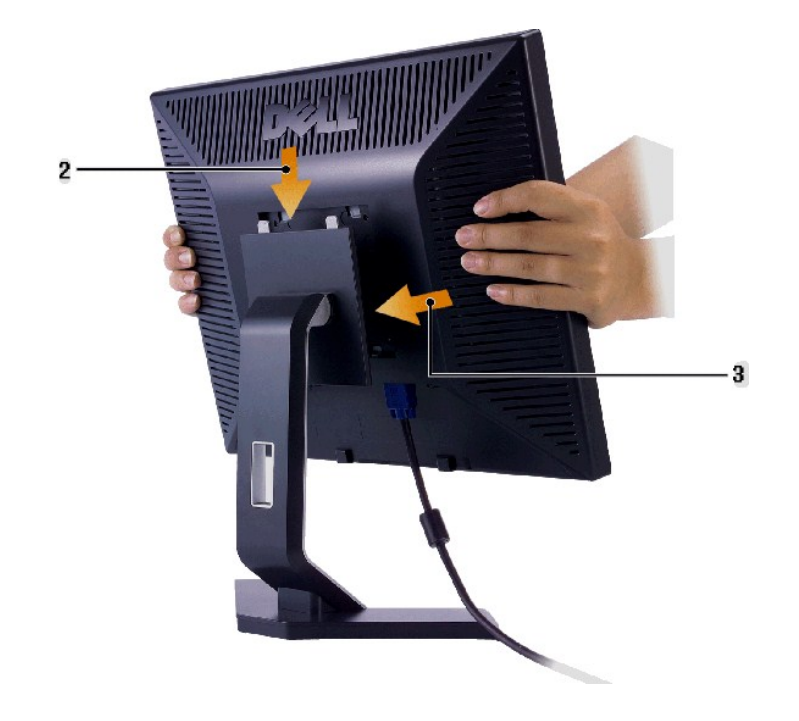

- 1. 평평한 표면에 스탠드를 놓습니다. 2. 모니터 뒤쪽의 홈을 스탠드 위쪽에 돌출된 두 개의 이에 끼우십시오. 3. 모니터를 아래로 낮추며 모니터 장착부위를 스탠드에 고정시킵니다.
- 

# <span id="page-37-2"></span>케이블 정리

<span id="page-38-0"></span>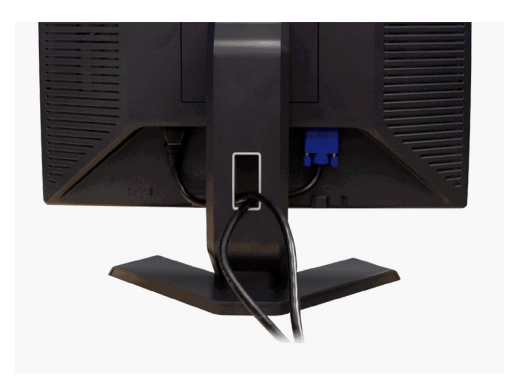

컴퓨터와 모니터에 필요한 모든 케이블을 연결하고 ([케이블 연결](file:///C:/data/Monitors/E198FP/ko/ug/setup.htm#Connecting%20Your%20Monitor) 참조) 위 그림과 같이 케이블 홀더를 사용하여 케이블을 보기 좋게 정리합니다.

# <span id="page-38-1"></span>상하로 기울이기

붙어 있는 다리를 사용하면 모니터를 가장 보기 편한 각도로 기울일 수 있습니다.

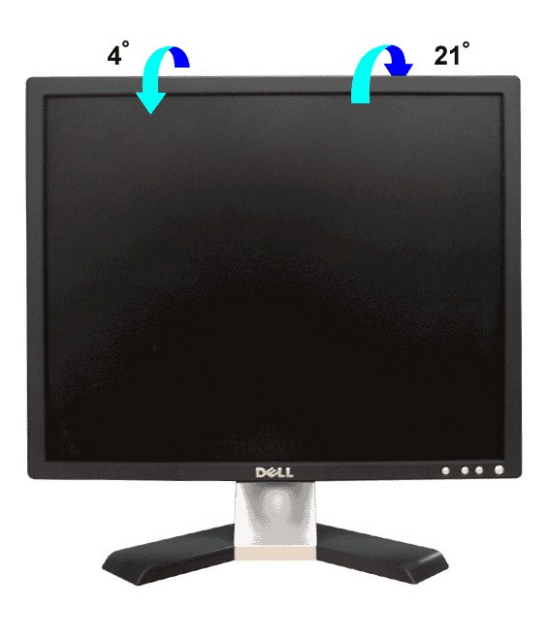

# <span id="page-38-2"></span>스탠드 분리

모니터 앞면을 아래로 향하게 하여 방석 또는 부드러운 천 위에 놓고 LCD 분리 버튼을 누르고 스탠드를 분리합니다.

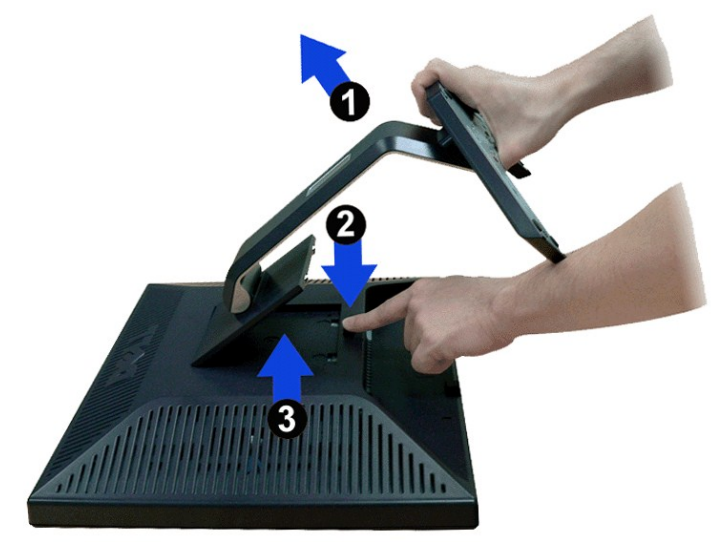

참고**:** 스탠드를 제거하는 동안 LCD 화면이 긁히지 않도록 모니터를 깨끗한 표면 위에 둡니다.